## SIEMENS

## **SIMATIC NET**

## **S7-1500 - PROFINET SIMATIC CM 1542-1**

**Operating Instructions**

**[Preface](#page-2-0)**

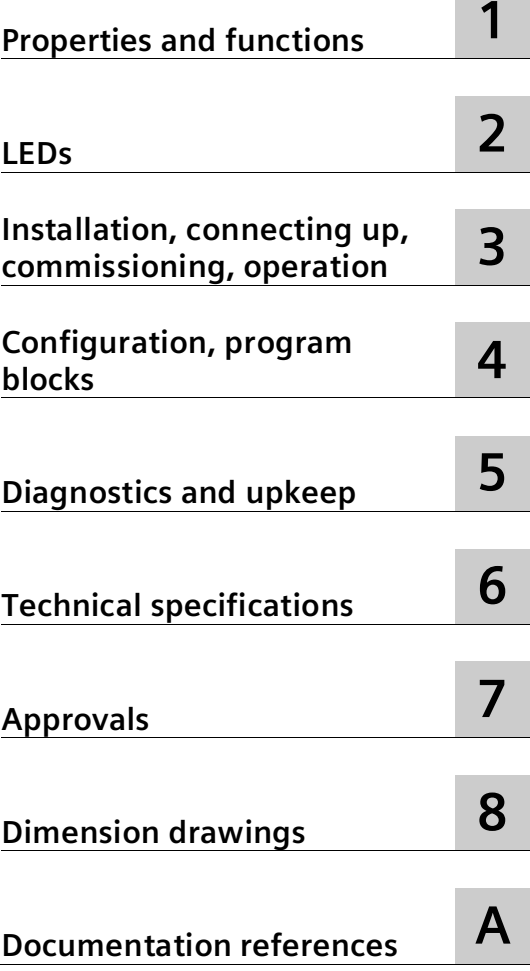

**Contract** 

CM 1542-1, firmware V3.0 (6GK7542-1AX00-0XE0) CM 1542-1, firmware V4.0 (6GK7542-1AX10-0XE0)

#### **Legal information**

#### **Warning notice system**

This manual contains notices you have to observe in order to ensure your personal safety, as well as to prevent damage to property. The notices referring to your personal safety are highlighted in the manual by a safety alert symbol, notices referring only to property damage have no safety alert symbol. These notices shown below are graded according to the degree of danger.

#### **ADANGER**

indicates that death or severe personal injury **will** result if proper precautions are not taken.

#### **WARNING**

indicates that death or severe personal injury **may** result if proper precautions are not taken.

#### **CAUTION**

indicates that minor personal injury can result if proper precautions are not taken.

#### **NOTICE**

indicates that property damage can result if proper precautions are not taken.

If more than one degree of danger is present, the warning notice representing the highest degree of danger will be used. A notice warning of injury to persons with a safety alert symbol may also include a warning relating to property damage.

#### **Qualified Personnel**

The product/system described in this documentation may be operated only by **personnel qualified** for the specific task in accordance with the relevant documentation, in particular its warning notices and safety instructions. Qualified personnel are those who, based on their training and experience, are capable of identifying risks and avoiding potential hazards when working with these products/systems.

#### **Proper use of Siemens products**

Note the following:

#### **WARNING**

Siemens products may only be used for the applications described in the catalog and in the relevant technical documentation. If products and components from other manufacturers are used, these must be recommended or approved by Siemens. Proper transport, storage, installation, assembly, commissioning, operation and maintenance are required to ensure that the products operate safely and without any problems. The permissible ambient conditions must be complied with. The information in the relevant documentation must be observed.

#### **Trademarks**

All names identified by  $\degree$  are registered trademarks of Siemens AG. The remaining trademarks in this publication may be trademarks whose use by third parties for their own purposes could violate the rights of the owner.

#### **Disclaimer of Liability**

We have reviewed the contents of this publication to ensure consistency with the hardware and software described. Since variance cannot be precluded entirely, we cannot guarantee full consistency. However, the information in this publication is reviewed regularly and any necessary corrections are included in subsequent editions.

## <span id="page-2-0"></span>**Preface**

#### **Validity of this manual**

This document contains information on the following products:

- Communications module CM 1542-1 Article number 6GK7 542-1AX00-0XE0 Hardware product version 1 Firmware version V3.0
- Communications module CM 1542-1 Article number 6GK7 542-1AX10-0XE0 Hardware product version 1 Firmware version V4.0

Communications modules for connecting S7-1500 to PROFINET

#### **View of the CM**

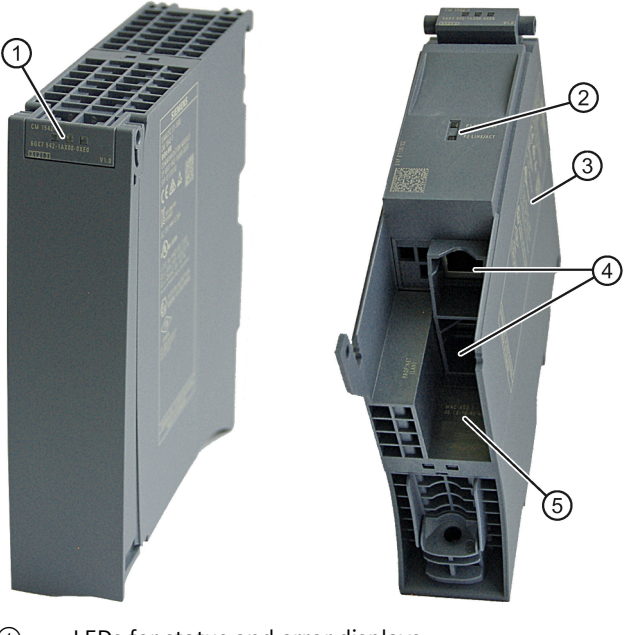

- ① LEDs for status and error displays
- ② LED display of the Ethernet ports X1 P1 and X1 P2
- <span id="page-2-1"></span>③ Type plate
- <span id="page-2-2"></span>④ PROFINET interface: 2 x 8-pin RJ45 jack
- ⑤ Label with MAC address

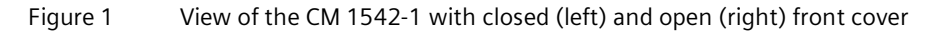

#### **Abbreviations and reference to the module version**

• CM / module / device

These terms are used in the following instead of the complete product designation. In this case, the information applies equally to both firmware versions or hardware product versions of the module.

If the data of the two devices differs, the firmware version or the hardware version of the respective device is explicitly stated.

• STEP 7

The name STEP 7 is used to mean the STEP 7 Professional configuration tool.

#### **Address label: Unique MAC address preset for the CM**

When supplied, the CM has a total of 3 default MAC addresses with the following assignment:

• PROFINET interface

The MAC address of the PROFINET interface is printed on the enclosure. (Visible in STEP 7 for "Accessible devices")

• One MAC address for each of the 2 Ethernet ports of the PROFINET interface

The MAC addresses of the Ethernet ports are required only for detection and evaluation of neighborhood and topology relations (LLDP).

#### **Purpose of the manual**

This manual supplements the S7-1500 system manual.

With the information in this manual and the system manual, you will be able to commission the CM.

#### **New in this edition**

- New module with new article number, see above.
- New firmware versions, with the following functions among others:
	- Safety-related product improvements, see section Security information (Page [13\)](#page-12-0).
	- CM 1542-1 (6GK7 542-1AX10-0XE0, firmware version V4.0): Enabling/disabling SNMP via data record; see section Disabling SNMP via data record (Page [42\)](#page-41-0).
- New approvals: CCC / UKEX
- Editorial revision

#### **Replaced edition**

Edition 07/2019

#### **Manual on DVD**

You will find the manual on the DVD supplied with the product. This DVD contains the product manuals valid at the time it is created.

#### **Current manual edition on the Internet**

You will also find the current version of this manual on the Internet pages of Siemens Automation Customer Support: Link: [\(https://support.industry.siemens.com/cs/ww/en/ps/15341/man\)](https://support.industry.siemens.com/cs/ww/en/ps/15341/man)

#### **License conditions**

#### **Note**

#### **Open source software**

The product contains open source software. Read the license conditions for open source software carefully before using the product.

You will find license conditions in the following document on the supplied data medium:

- OSS\_CM15421\_86.pdf
- OSS\_CM15421\_99.pdf

#### **Security information**

Siemens provides products and solutions with industrial security functions that support the secure operation of plants, systems, machines and networks.

In order to protect plants, systems, machines and networks against cyber threats, it is necessary to implement – and continuously maintain – a holistic, state-of-the-art industrial security concept. Siemens' products and solutions constitute one element of such a concept.

Customers are responsible for preventing unauthorized access to their plants, systems, machines and networks. Such systems, machines and components should only be connected to an enterprise network or the internet if and to the extent such a connection is necessary and only when appropriate security measures (e.g. firewalls and/or network segmentation) are in place.

For additional information on industrial security measures that may be implemented, please visit

Link: [\(http://www.siemens.com/industrialsecurity\)](http://www.siemens.com/industrialsecurity)

Siemens' products and solutions undergo continuous development to make them more secure. Siemens strongly recommends that product updates are applied as soon as they are available and that the latest product versions are used. Use of product versions that are no longer supported, and failure to apply the latest updates may increase customers' exposure to cyber threats.

To stay informed about product updates, subscribe to the Siemens Industrial Security RSS Feed under

Link: [\(https://www.siemens.com/cert\)](https://www.siemens.com/cert)

#### **Firmware**

The firmware is signed and encrypted. This ensures that only firmware created by Siemens can be downloaded to the device.

#### **Note on firmware/software support**

<span id="page-5-0"></span>Check regularly for new firmware/software versions or security updates and apply them. After the release of a new version, previous versions are no longer supported and are not maintained.

#### **Documentation guide**

The documentation of the SIMATIC products has a modular structure and covers topics relating to your automation system.

The complete documentation for the S7-1500 system consists of a system manual, function manuals and device manuals.

The STEP 7 information system (online help) also supports you in configuring and programming your automation system.

#### **Overview of the documentation on communication with S7-1500**

The following table lists additional documents, which supplement this description of the CM 1542-1. The documents are available on the Internet.

| <b>Topic</b>          | <b>Documentation</b>                                                                                                    | Important contents                                                                                                    |
|-----------------------|----------------------------------------------------------------------------------------------------|----------------------------------------------------------------------------------------------------|
| System<br>description | S7-1500 automation system<br>(https://support.industry.siemens.com/cs/ww/e<br>n/view/59191792) system manual                                                                           | Application planning<br>$\bullet$<br>Installation<br>$\bullet$<br>Connecting<br>$\bullet$<br>Commissioning<br>$\bullet$                                                                                                    |
| Module properties     | Power supplies<br>(https://support.industry.siemens.com/cs/ww/e<br>n/ps/13743/man) manual<br>Signal modules<br>(https://support.industry.siemens.com/cs/ww/e<br>n/ps/13721/man) manual | Connecting<br>$\bullet$<br>Parameter assignment,<br>$\bullet$<br>addressing<br>Interrupts, error messages,<br>$\bullet$<br>diagnostics and system<br>alarms<br>Technical specifications<br>$\bullet$<br>Dimension drawing<br>$\bullet$ |
| System<br>diagnostics | System diagnostics<br>(https://support.industry.siemens.com/cs/ww/e<br>n/view/59192926) function manual                                                                                | Overview<br>$\bullet$<br>Diagnostics evaluation for<br>$\bullet$<br>hardware/software                                                                                                    |
| Communication         | Communication<br>(https://support.industry.siemens.com/cs/ww/e<br>n/view/59192925) function manual                                                                                     | Overview<br>$\bullet$                                                                                                    |

Table 1 Documentation for the S7-1500 system

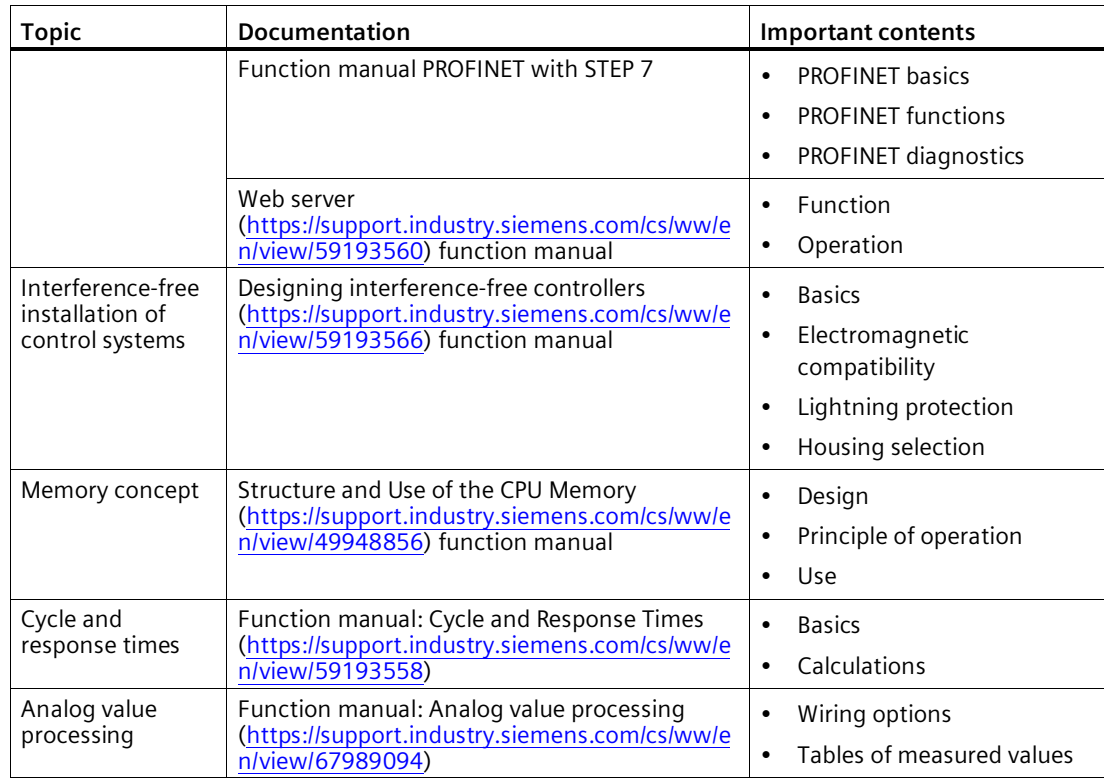

#### Table 2 Documentation on Industrial Ethernet / PROFINET

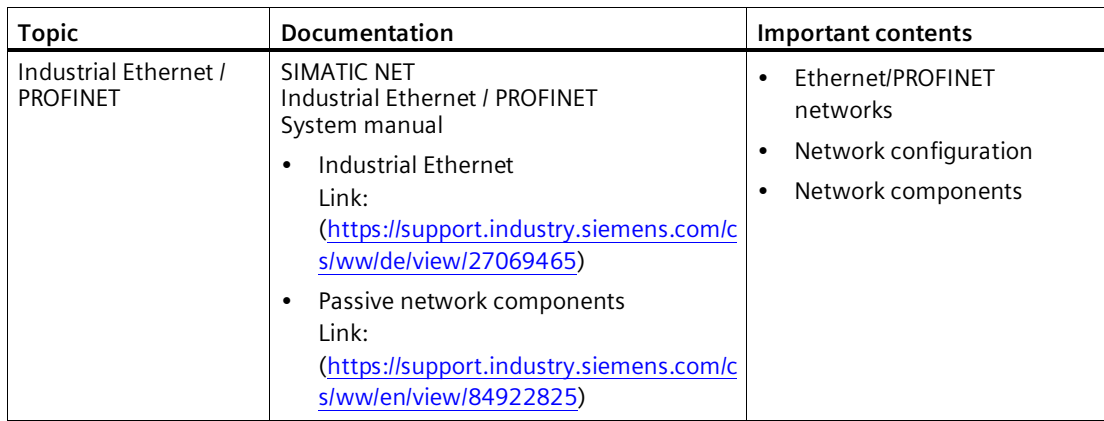

You will find additional documents on the Siemens Industry Online Support pages in the appendix Documentation references (Page [65\)](#page-64-0).

#### **FAQs on the Internet**

You will find detailed information (FAQs) on using the CM described here on the Internet at the following address (entry type "FAQ"):

Link: [\(https://support.industry.siemens.com/cs/ww/en/ps/15341/faq\)](https://support.industry.siemens.com/cs/ww/en/ps/15341/faq)

#### **SIMATIC NET glossary**

<span id="page-7-1"></span>The SIMATIC NET glossary describes terms that may be used in this document.

You will find the SIMATIC NET glossary in the Siemens Industry Online Support at the following address:

Link: [\(https://support.industry.siemens.com/cs/ww/en/view/50305045\)](https://support.industry.siemens.com/cs/ww/en/view/50305045)

#### **Device defective**

If a fault develops, please send the device to your Siemens representative for repair. Repairs on-site are not possible.

#### **Decommissioning**

<span id="page-7-0"></span>Shut down the device properly to prevent unauthorized persons from accessing confidential data in the device memory.

#### **Recycling and disposal**

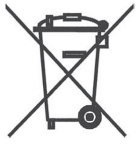

The product is low in pollutants, can be recycled and meets the requirements of the WEEE directive 2012/19/EU "Waste Electrical and Electronic Equipment".

Do not dispose of the product at public disposal sites. For environmentally friendly recycling and the disposal of your old device contact a certified disposal company for electronic scrap or your Siemens contact.

Keep to the local regulations.

You will find information on returning the product on the Internet pages of Siemens Industry Online Support:

Link: [\(https://support.industry.siemens.com/cs/ww/en/view/109479891\)](https://support.industry.siemens.com/cs/ww/en/view/109479891)

## **Table of contents**

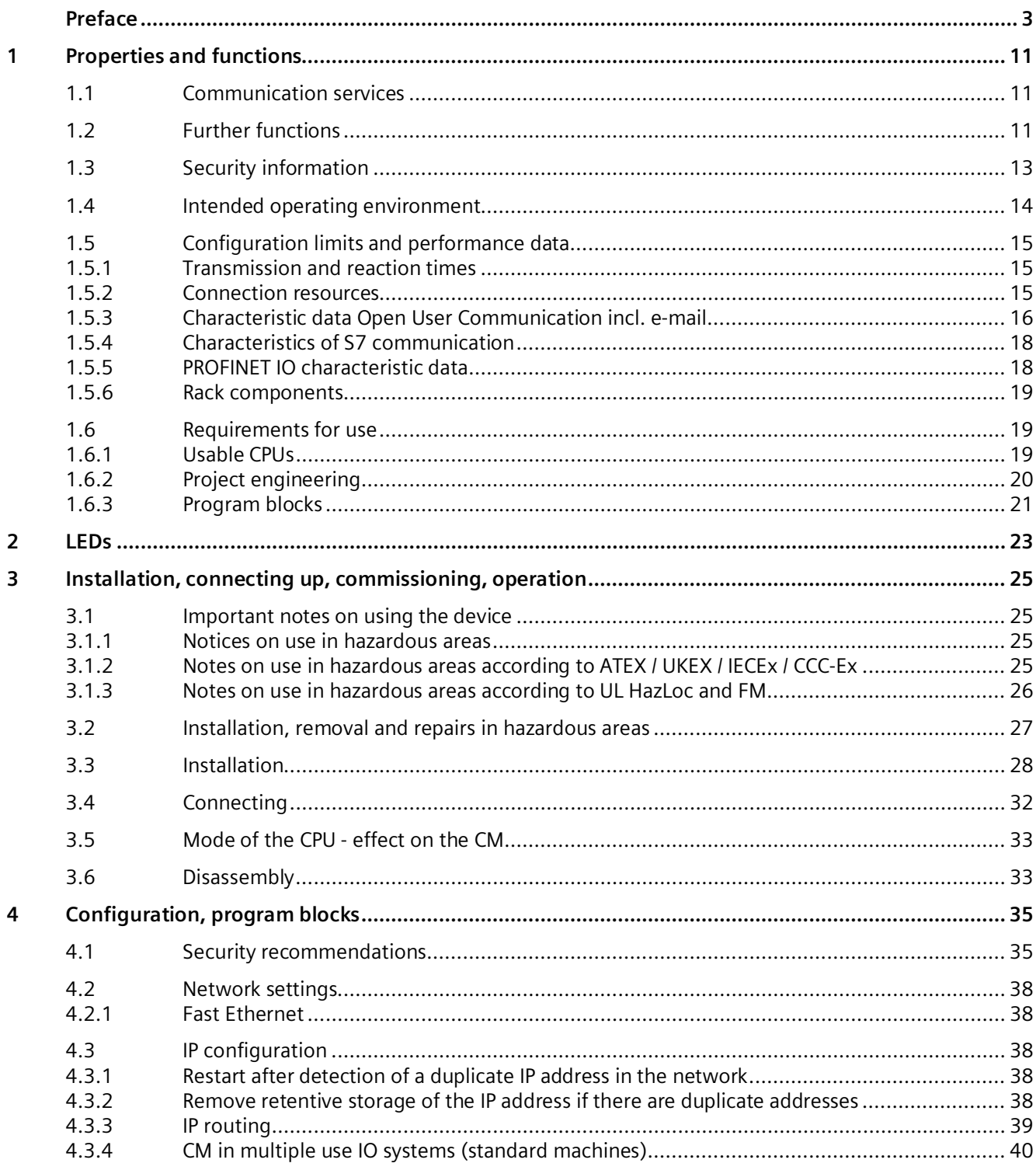

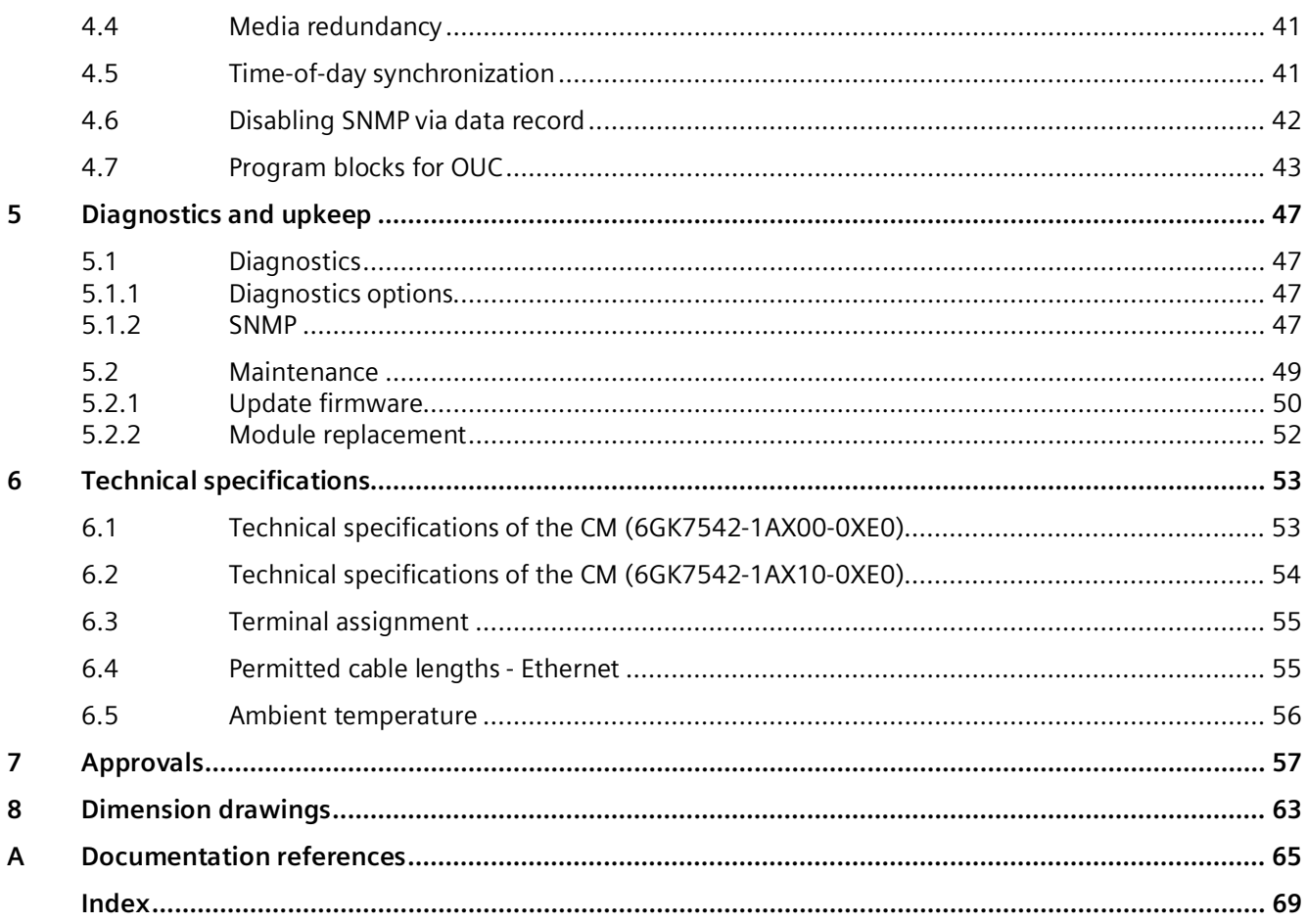

## <span id="page-10-1"></span><span id="page-10-0"></span>**Properties and functions 1**

## **1.1 Communication services**

#### **The CM supports the following communications services:**

#### • **PROFINET IO**

<span id="page-10-4"></span>PROFINET IO allows direct access to IO devices over Industrial Ethernet.

- Real-Time communication (RT)
- Isochronous Real-Time communication (IRT)
- Media redundancy MRP
- Device replacement without exchangeable storage medium
- IO controller
- IO device (iDevice, Shared Device, Prioritized startup)
- <span id="page-10-5"></span>– Isochronous real time

#### • **Open User Communication**

Open User Communication supports the following communications services via the CM using programmed or configured communications connections:

– TCP (complying with RFC 793), ISO-on-TCP (complying with RFC 1006) and UDP (complying with RFC 768)

With the interface via TCP connections, the CM supports the socket interface to TCP/IP available on practically every end system.

– Multicast with UDP

<span id="page-10-3"></span>The multicast mode is made possible by selecting a suitable IP address when configuring connections. A maximum of six multicast groups are supported via UDP.

- **S7 communication**
	- PG communication
	- Operator control and monitoring functions (HMI communication)
	- Data exchange over S7 connections

## <span id="page-10-2"></span>**1.2 Further functions**

#### **Time synchronization with NTP (Network Time Protocol)**

<span id="page-10-6"></span>The CP can synchronize its local time of day via NTP.

For details, see section Time-of-day synchronization (Page [41\)](#page-40-1).

*1.2 Further functions*

#### **Media redundancy (MRP)**

<span id="page-11-2"></span><span id="page-11-1"></span>Within an Ethernet network with a ring topology, the CM supports the media redundancy protocol MRP. You can assign the role of "Client" or "Manager (Auto)" to the CM.

#### **Addressable with the factoryset MAC address**

<span id="page-11-3"></span>To assign the IP address to a new CM (direct from the factory), it can be accessed using the preset MAC address on the interface being used. Online address assignment is made in STEP 7.

#### **SNMP agent**

The CM supports data queries using SNMP in version V1 (Simple Network Management Protocol).

<span id="page-11-0"></span>For details, see section SNMP (Page [47\)](#page-46-3).

#### **IP configuration - IPv4**

The essential features of IP configuration for the CM:

- The CM supports the use of IP addresses according to IPv4.
- You can configure how and with which method the CM is assigned the IP address, the subnet mask and the address of a gateway.
- The IP configuration and the connection configuration (IPv4) can also be assigned to the CM by the user program (for program blocks refer to the section Program blocks (Page [21\)](#page-20-0)).

Note: Does not apply to S7 connections.

#### **IP routing**

The CM supports static IP routing (IPv4) to other CMs/CPs.

<span id="page-11-4"></span>For details, see section IP routing (Page [39\)](#page-38-0).

#### **Access to the Web server of the CPU**

Via the LAN interface of the CM, you have access to the Web server of the CPU. With the aid of the Web server of the CPU, you can read out module data from a station.

Note the special description of the Web server; refer to the section Documentation references (Page [65\)](#page-64-0)

#### **Note**

#### **Web server access using the HTTPS protocol**

The Web server of a SIMATIC S7-1500 station is located in the CPU. For this reason, when there is secure access (HTTPS) to the Web server of the station using the IP address of the CM 1542-1, the SSL certificate of the CPU is displayed.

## <span id="page-12-0"></span>**1.3 Security information**

#### **Note**

#### **Security**

- Security recommendations Refer to the information in the section Security recommendations (Page [35\)](#page-34-1).
- Configuration with implementation of security measures
	- You can find a sample network configuration with the CM and the relevant data flows can be found in the section Intended operating environment (Page [14\)](#page-13-0).

#### **Security Advisories**

<span id="page-12-1"></span>If Siemens detects and resolves security incidents in the products, this is published in Security Advisories.

You can find the documents for CM on the following Siemens AG web page: Link: [\(https://new.siemens.com/global/en/products/services/cert.html?s=CM%201542-](https://new.siemens.com/global/en/products/services/cert.html?s=CM%201542-1#SecurityPublications) [1#SecurityPublications\)](https://new.siemens.com/global/en/products/services/cert.html?s=CM%201542-1#SecurityPublications)

<span id="page-12-2"></span>There, enter "CM 1542-1" in the "Search Security Advisories" search field.

#### **Security Incidents and fixes**

The following Security Incidents are open for the CM 1542-1 at the time of publication of this manual:

• None

The following Security Incidents have been fixed with the listed firmware versions:

- **V3.0**
	- **SSA-462066 Vulnerability known as TCP SACK PANIC in Industrial Products**

Affected versions: All versions < V3.0

Remediation: Update to V3.0 or later version

– **SSA-599968 Denial-of-Service Vulnerability in Profinet Devices**

Affected versions: All versions < V3.0

Remediation: Update to V3.0 or later version

– **SSA-936080 Multiple Vulnerabilities in Third-Party Component libcurl**

Affected versions: All versions < V3.0

Remediation: Update to V3.0 or later version

*1.4 Intended operating environment*

- **V2.0**
	- **SSA-293562 Denial of Service Vulnerabilities in PROFINET DCP Implementation of Industrial Products**

Affected versions: All versions < V2.0

Remediation: Update to V2.0 or later version

#### **Further security-related information**

You can configure the access to the CM or the station in the STEP 7 project.

For information about the ports used by the CM, refer to section Security recommendations (Page [35\)](#page-34-1).

## <span id="page-13-0"></span>**1.4 Intended operating environment**

The following figure shows a sample system configuration as intended operating environment for the CM.

- The CM is located in the field level.
- Communication partners are also in the field or control level and in the input level.

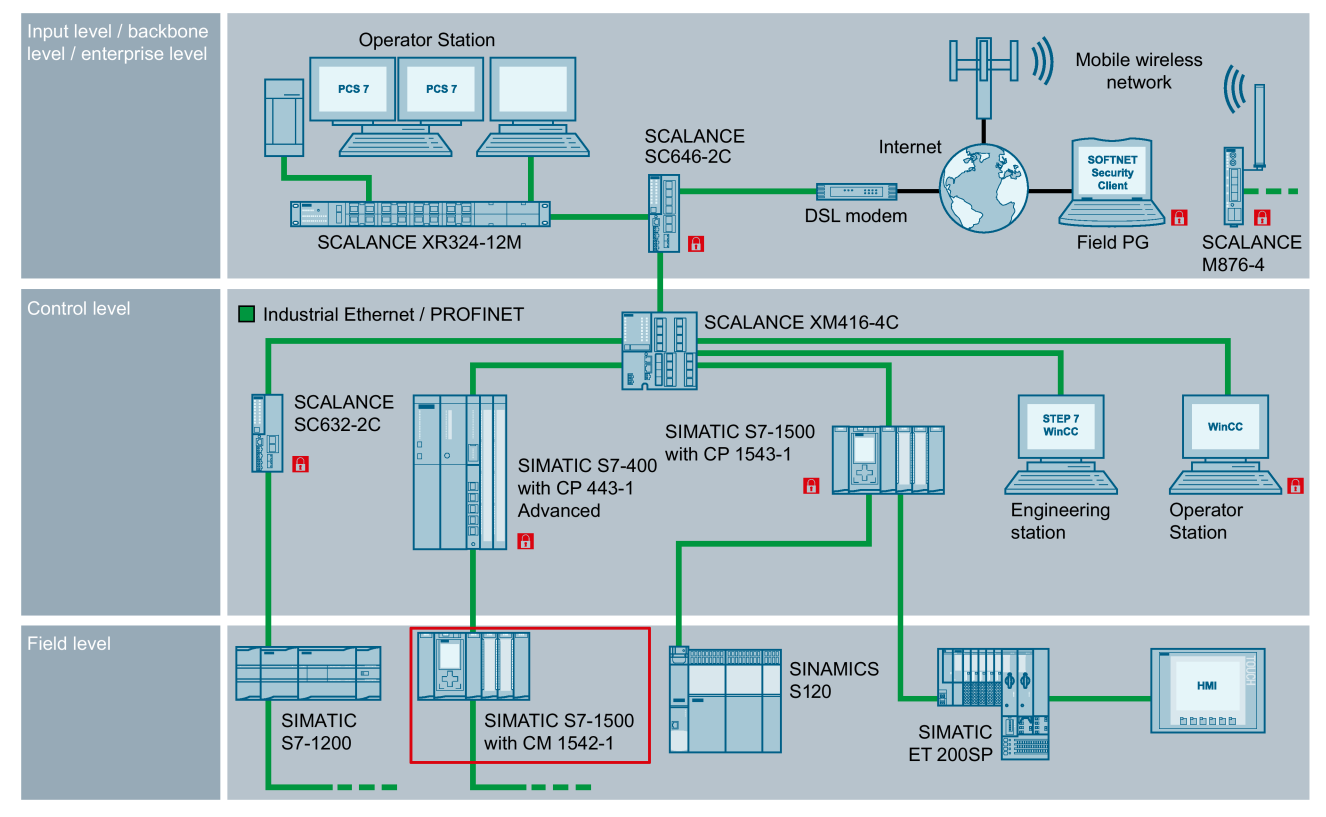

Figure 1-1 Example of a system configuration for the intended operating environment of the CM 1542-1

*1.5 Configuration limits and performance data*

For protection of the company and plant network, the following security components are recommended:

- External firewalls with Intrusion Detection System (IDS) protect the company network against external attacks.
- DMZ firewalls in the backbone level protect the plant network.
- Security modules protect each individual automation cell.

#### **Note**

#### **Security information**

To protect your system, refer to the information in the section Security recommendations (Page [35\)](#page-34-1).

## <span id="page-14-1"></span><span id="page-14-0"></span>**1.5 Configuration limits and performance data**

#### **1.5.1 Transmission and reaction times**

#### **Measured values on the Internet**

#### **Note**

Measured values of transmission and reaction times in PROFINET networks for a series of configurations can be found on the Internet at the following address:

Link: [\(https://support.industry.siemens.com/cs/ww/en/view/25209605\)](https://support.industry.siemens.com/cs/ww/en/view/25209605)

#### <span id="page-14-2"></span>**1.5.2 Connection resources**

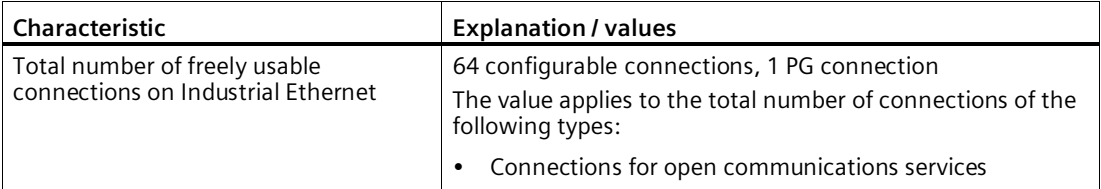

#### **Note**

#### <span id="page-15-1"></span>**Connection resources CPU dependent**

Depending on the CPU type, different numbers of connection resources are available. The number of connection resources is the decisive factor for the number of configurable connections. This means that the values that can actually be achieved may be lower than specified in this section "Properties and functions" describing the CM.

#### <span id="page-15-0"></span>**1.5.3 Characteristic data Open User Communication incl. e-mail**

<span id="page-15-3"></span><span id="page-15-2"></span>Open User Communication (OUC) provides access to communication over TCP, ISO-on-TCP and UDP connections.

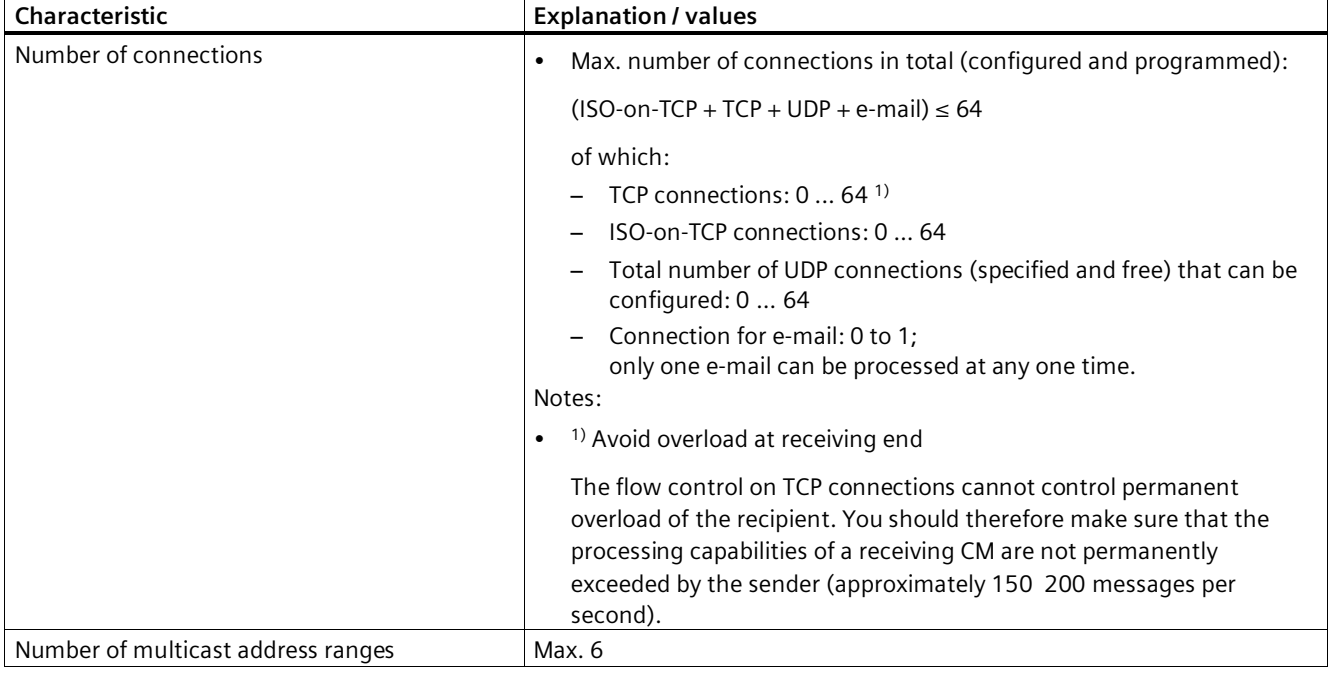

#### <span id="page-16-0"></span>*1.5 Configuration limits and performance data*

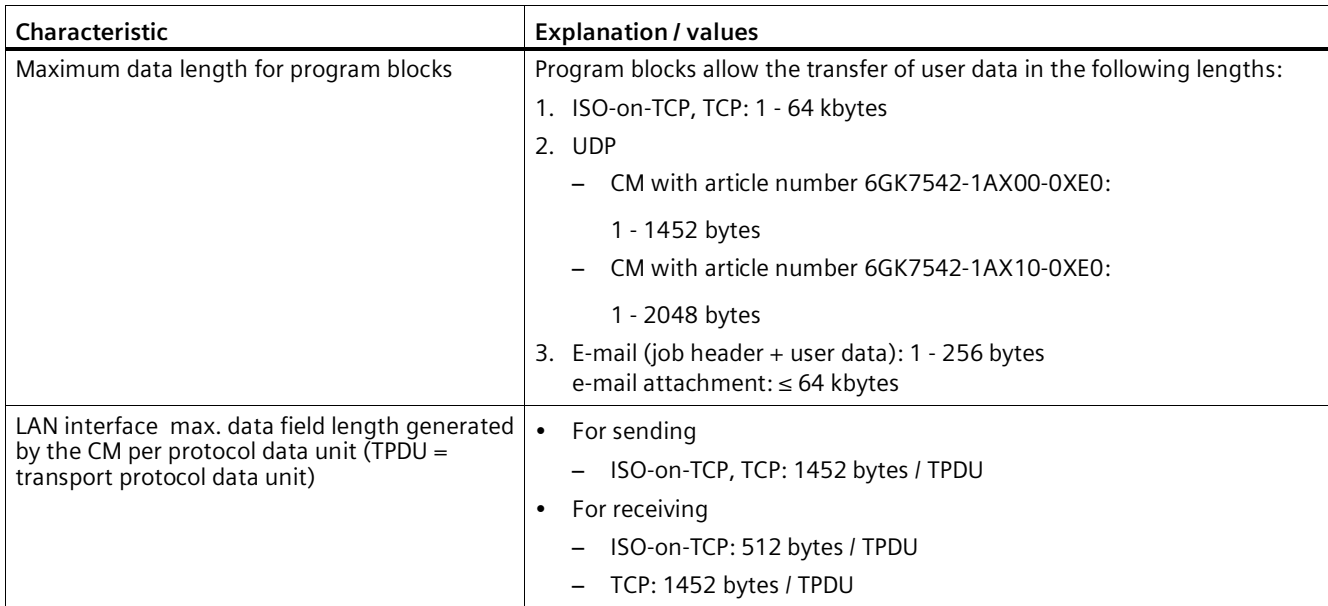

#### **Note**

#### **Connection resources of the CPU**

Depending on the CPU type, different numbers of connection resources are available. The number of connection resources is the decisive factor for the number of configurable connections. This means that the values that can actually be achieved may be lower than specified in this section describing the CM.

<span id="page-16-1"></span>You will find detailed information on the topic of connection resources in the function manual /4/ (Page [66\)](#page-65-0).

#### **Restrictions for UDP**

• Restrictions UDP broadcast / multicast

To avoid overloading the CM due to high broadcast/multicast frame traffic, the receipt of UDP broadcast/multicast on the CM is limited.

• UDP frame buffering

Length of the frame buffer: At least 7360 bytes

Following a buffer overflow, newly arriving frames that are not fetched by the user program are discarded.

*1.5 Configuration limits and performance data*

#### <span id="page-17-0"></span>**1.5.4 Characteristics of S7 communication**

S7 communication provides data transfer via the ISO-on-TCP protocol.

<span id="page-17-2"></span>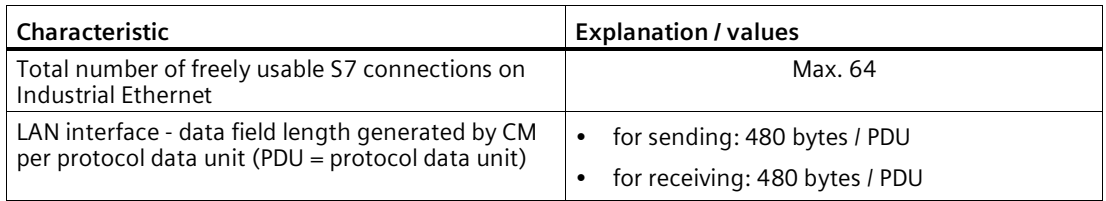

#### **Note**

#### **Maximum values for an S7-1500 station**

Depending on the CPU you are using, there are limit values for the S7-1500 station. Note the information in the relevant documentation.

#### <span id="page-17-1"></span>**1.5.5 PROFINET IO characteristic data**

#### **Configuration limits of the CM as an IO controller**

The CM supports the following maximum configuration as a PROFINET IO controller:

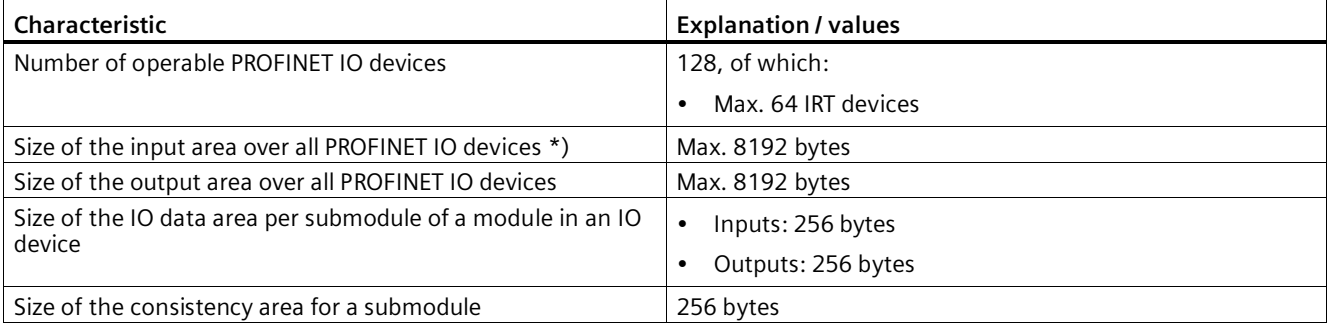

\*) The diagnostics addresses of the PROFINET IO devices cannot be used as an input on the IO controller. The data area of the inputs is reduced by the diagnostics addresses used.

#### <span id="page-18-0"></span>**1.5.6 Rack components**

When using the CM type described here, the following limits apply:

• The number of CMs that can be operated in a rack depends on the CPU type being used.

<span id="page-18-3"></span>By operating several CMs, you can increase the configuration limits listed in the section Properties and functions (Page [11\)](#page-10-0) for the station as the whole. The CPU does, however, have set limits for the entire configuration.

<span id="page-18-4"></span>Note the information in the documentation of the CPU, refer to the section Documentation references (Page [65\)](#page-64-0)

#### <span id="page-18-5"></span>**Note**

#### **Power supply via the CPU adequate or additional power supply modules required**

You can operate a certain number of modules in the S7-1500 station without an additional power supply. Make sure that you keep to the specified power feed to the backplane bus for the particular CPU type. Depending on the configuration of the S7-1500 station you may need to provide additional power supply modules.

## <span id="page-18-2"></span><span id="page-18-1"></span>**1.6 Requirements for use**

#### **1.6.1 Usable CPUs**

The following CPUs can be used as local CPU of the communications module:

• Compatible CPUs

All CPUs that can be configured in STEP 7 as of firmware version V2.1 from the following series:

- Standard CPUs (CPU 15xx)
- Compact CPUs (CPU 15xxC)
- Technology CPUs (CPU 15xxT / TF)
- Fail-safe CPUs (CPU 15xxF)

The following CPUs cannot be used:

- Non-compatible CPUs
	- H-CPU (CPU 1517H / HF)
	- R-CPUs (CPU 151xR)

#### **Note**

#### **Keep the firmware version of the CPUs and communications modules up to date**

To avoid possible problems when using newer CPUs together with older communications modules, you should keep the firmware of both your communications modules and your CPUs up to date.

Check regularly for security updates for the firmware and use them.

Information regarding product news and new firmware versions of the communications module is available at the following address: Link: [\(https://support.industry.siemens.com/cs/ww/en/ps/15341/dl\)](https://support.industry.siemens.com/cs/ww/en/ps/15341/dl)

#### <span id="page-19-0"></span>**1.6.2 Project engineering**

#### **Software for configuration and online functions**

<span id="page-19-1"></span>To configure the CM, the following configuration tool is required:

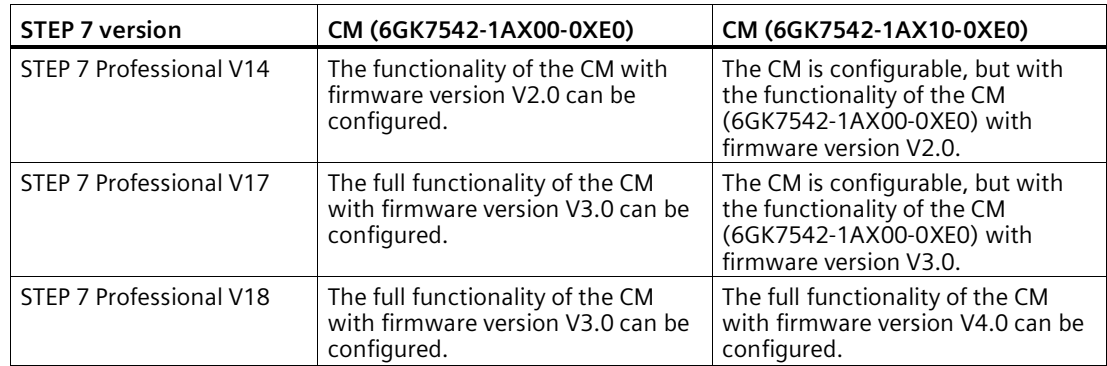

#### **Downloading the configuration data**

When there is a download to the CPU, the CM is supplied with the relevant configuration data. The configuration data can be downloaded to the CPU via a memory card or any Ethernet/PROFINET interface of the S7-1500 station.

## <span id="page-20-0"></span>**1.6.3 Program blocks**

#### **Program blocks**

For communications services, there are preprogrammed program blocks (instructions) available as the interface in your STEP 7 user program.

<span id="page-20-5"></span><span id="page-20-4"></span><span id="page-20-3"></span>

| Protocol                 | Program block (instruction)                                                                                                    | System data type                                                               |
|--------------------------|----------------------------------------------------------------------------------------------------|--------------------------------------------------------------------------------|
| <b>TCP</b><br>ISO-on-TCP | Establish connection and<br>send/receive data via:<br>TSEND C/TRCV C<br>or<br><b>TCON, TSEND / TRCV</b><br>٠<br>(Termination of the<br>connection possible using<br>TDISCON) | TCON IP v4<br><b>TCON Configured</b><br>٠<br>TCON QDN<br>٠<br>TCON IP RFC<br>٠ |
| <b>UDP</b>               | <b>TCON, TUSEND/TURCV</b><br>(Termination of the<br>connection possible using<br>TDISCON)                                                                                    | TCON IP v4<br>٠<br><b>TCON ODN</b><br>٠                                        |
| E-mail                   | TMAIL C                                                                                                    | TMail V4                                                                       |

Table 1- 1 Instructions for communications services

Table 1- 2 Instructions for configuration tasks

<span id="page-20-2"></span>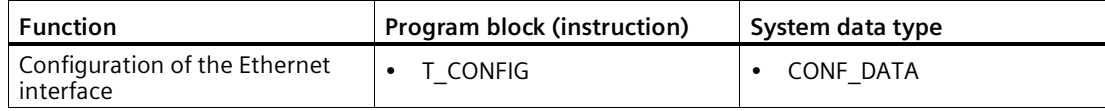

<span id="page-20-6"></span><span id="page-20-1"></span>For more detailed information, refer to section AUTOHOTSPOT.

Refer to the documentation of the program blocks in the online help of STEP 7.

#### **See also**

Program blocks for OUC (Page [43\)](#page-42-0)

*Properties and functions*

*1.6 Requirements for use*

<span id="page-22-0"></span>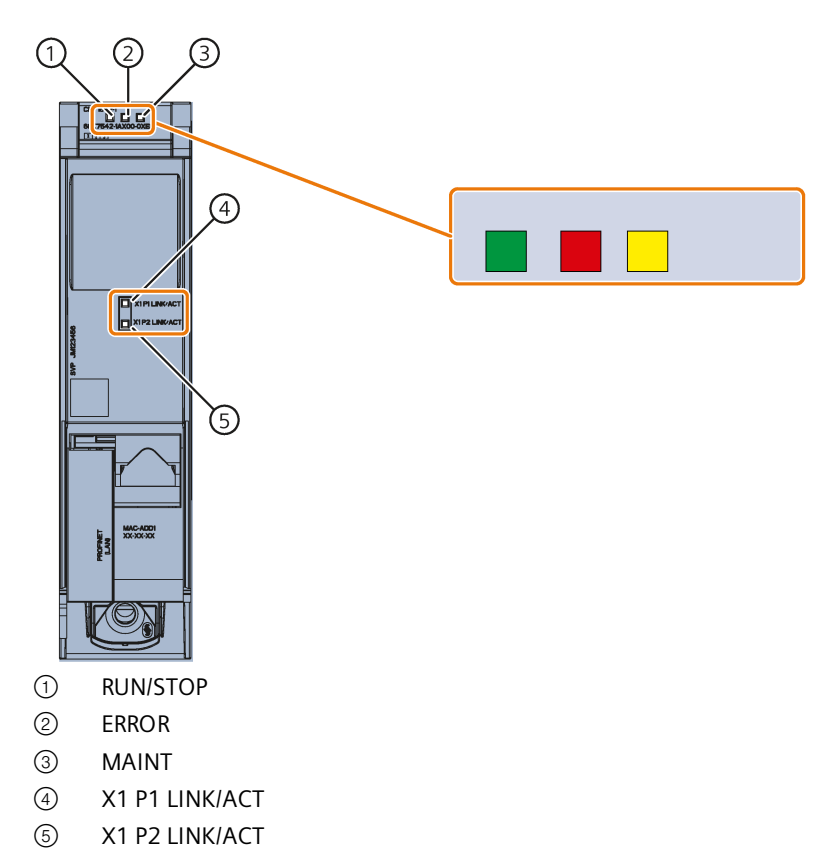

<span id="page-22-1"></span>Figure 2-1 LED display of the CM 1542-1 (without front cover)

#### **Meaning of the LED displays**

The CM 1542-1 has 3 LEDs to display the current operating status and the diagnostics status and these have the following meanings:

- RUN/STOP (single color green)
- ERROR (single color red)
- MAINT (single color yellow)

The following table shows the meaning of the various combinations of colors of the RUN, ERROR and MAINT LEDs.

Table 2- 1 Meaning of the LEDs

| <b>RUN/STOP</b> | <b>ERROR</b> | <b>MAINT</b>   | Meaning                                                  |
|-----------------|--------------|----------------|----------------------------------------------------------|
| LED off         | LED off      | LED off        | No supply voltage on the CM or<br>supply voltage too low |
|                 |              |                | LED test during startup                                  |
| LED lit green   | LED lit red  | LED lit yellow |                                                          |

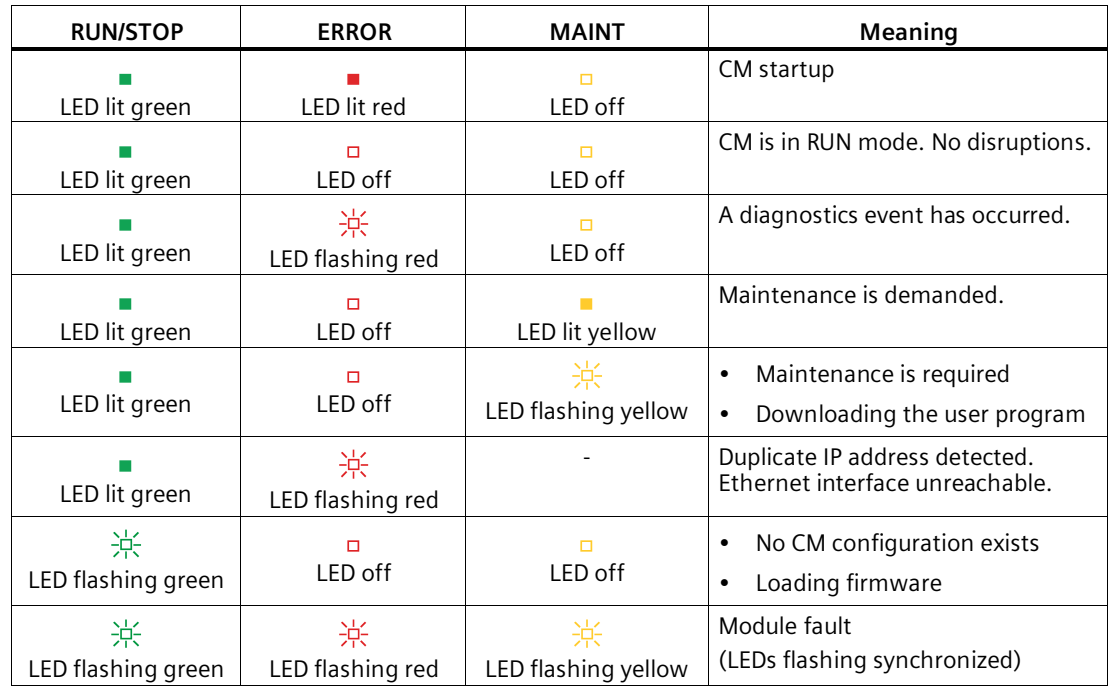

#### **Meaning of the LED displays of the PROFINET ports: X1 P1 / X1 P2**

To signal whether a connection exists and data is being transferred each port has a two-color LED (green/yellow):

- X1 P1 LINK/ACT
- X1 P2 LINK/ACT

The following table shows the meaning of the various color combinations of the LEDs X1 P1 and X1 P2.

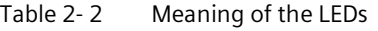

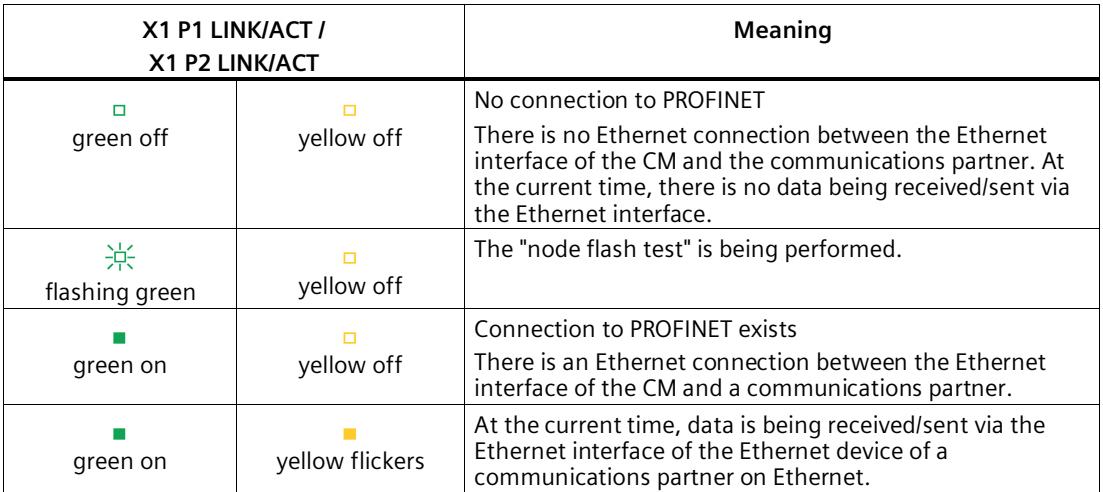

# <span id="page-24-0"></span>**Installation, connecting up, commissioning, operation 3**

## <span id="page-24-1"></span>**3.1 Important notes on using the device**

#### **Safety notices on the use of the device**

<span id="page-24-4"></span>Note the following safety notices when setting up and operating the device and during all associated work such as installation, connecting up or replacing the device.

#### <span id="page-24-2"></span>**3.1.1 Notices on use in hazardous areas**

## **WARNING**

The device may only be operated in an environment with pollution degree 1 or 2 as described in EN/IEC 60664-1, GB/T 16935.1.

## **WARNING**

#### **EXPLOSION HAZARD**

Do not connect or disconnect cables to or from the device when a flammable or combustible atmosphere is present.

#### <span id="page-24-3"></span>**3.1.2 Notes on use in hazardous areas according to ATEX / UKEX / IECEx / CCC-Ex**

#### **WARNING**

#### **Requirements for the cabinet**

To comply with EU Directive 2014/34 EU (ATEX 114), UK Regulation SI 2016/1107 or the conditions of IECEx or CCC-Ex, the housing or cabinet must meet the requirements of at least IP54 (according to EN/IEC 60529, GB/T 4208) in compliance with EN IEC/IEC 60079-7, GB 3836.8.

*3.1 Important notes on using the device*

## **WARNING**

#### **Suitable cables at high ambient temperatures in hazardous area**

At an ambient temperature of  $\geq 60$  °C, use heat-resistant cables designed for an ambient temperature at least 20 °C higher. The cable entries used on the enclosure must comply with the IP degree of protection required by EN IEC / IEC 60079-0, GB 3836.1.

#### **WARNING**

#### **Transient overvoltages**

Take measures to prevent transient overvoltages of more than 40% of the rated voltage (or more than 119 V). This is the case if you only operate devices with SELV (safety extra-low voltage).

#### <span id="page-25-0"></span>**3.1.3 Notes on use in hazardous areas according to UL HazLoc and FM**

This equipment is suitable for use in Class I, Division 2, Groups A, B, C and D or nonhazardous locations only.

This equipment is suitable for use in Class I, Zone 2, Group IIC or non-hazardous locations only.

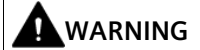

When used in hazardous environments corresponding to Class I, Division 2 or Class I, Zone 2, the device must be installed in a cabinet or a suitable enclosure.

## **WARNING**

Wall mounting outside of the control cabinet or housing does not fulfill the requirements of the FM approval.

## **WARNING**

#### **EXPLOSION HAZARD**

Replacing components may impair suitability for Class 1, Division 2 or Zone 2.

## **WARNING**

If the device is installed in a cabinet, the inner temperature of the cabinet corresponds to the ambient temperature of the device.

## **WARNING**

#### **EXPLOSION HAZARD**

The equipment is intended to be installed within an ultimate enclosure. The inner service temperature of the enclosure corresponds to the ambient temperature of the module. Use installation wiring connections with admitted maximum operating temperature of at least 30 ºC higher than maximum ambient temperature.

## <span id="page-26-0"></span>**3.2 Installation, removal and repairs in hazardous areas**

## **WARNING**

#### **Impermissible accessories and spare parts**

Risk of explosion in hazardous areas

- Only use original accessories and original spare parts.
- Observe all relevant installation and safety instructions described in the manuals for the device or supplied with the accessories or spare parts.

## **WARNING**

#### **Unsuitable cables or connectors**

Risk of explosion in hazardous areas

- Only use connectors that meet the requirements of the relevant type of protection.
- If necessary, tighten the connector screw connections, device fastening screws, grounding screws, etc. according to the specified torques.
- Close unused cable openings for electrical connections.
- Check the cables for a tight fit after installation.

## **AWARNING**

#### **Improper installation of shielded cables**

There is a risk of explosion due to equalizing currents between the hazardous area and the non-hazardous area.

- Ground shielded cables that cross hazardous areas at one end only.
- Lay a potential equalization conductor when grounding at both ends.

#### *3.3 Installation*

## **WARNING**

#### **Lack of equipotential bonding**

If there is no equipotential bonding in hazardous areas, there is a risk of explosion due to equalizing current or ignition sparks.

Ensure that equipotential bonding is available for the device.

## **WARNING**

#### **Unprotected cable ends**

There is a risk of explosion due to unprotected cable ends in hazardous areas.

• Protect unused cable ends according to IEC/EN 60079-14.

## **WARNING**

#### **Insufficient isolation of intrinsically safe and non-intrinsically safe circuits**

Risk of explosion in hazardous areas

- When connecting intrinsically safe and non-intrinsically safe circuits, ensure that the galvanic isolation is performed properly in compliance with local regulations (e.g. IEC 60079-14).
- Observe the device approvals applicable for your country.

## **WARNING**

#### **Unauthorized repair of devices in explosion-proof design**

Risk of explosion in hazardous areas

Repair work may only be performed by personnel authorized by Siemens.

## <span id="page-27-0"></span>**3.3 Installation**

#### **NOTICE**

#### **Improper mounting**

Improper mounting may damage the device or impair its operation.

- Before mounting the device, always ensure that there is no visible damage to the device.
- Mount the device using suitable tools. Observe the information in the respective section about mounting.

## **WARNING**

#### **Open equipment**

The devices are "open equipment" acc. to the standard IEC 61010-2-201 or UL 61010-2-201 / CSA C22.2 No. 61010-2-201. To fulfill requirements for safe operation with regard to mechanical stability, flame retardation, stability, and protection against contact, the following alternative types of installation are specified:

- Installation in a suitable cabinet.
- Installation in a suitable enclosure.
- Installation in a suitably equipped, enclosed control room.

#### **Installation**

#### **NOTICE**

#### **Install and remove the device only when the power is off**

Turn off the power supply to the station before you install or remove the module. Installing and removing modules with the power supply on can lead to damage to the modules and to loss of data.

#### **NOTICE**

#### **Installation location - Dependency of the temperature range**

Note the dependency of the permitted temperature range on the installation location:

- Horizontal installation of the rack (DIN rail) means a vertical position of the modules.
- Vertical installation of the rack (DIN rail) means a horizontal position of the modules.

You will find the permitted temperature ranges in the section Technical specifications of the CM (6GK7542-1AX00-0XE0) (Page [53\)](#page-52-1).

#### **Minimum clearances**

Install the module in such a way that its upper and lower ventilation slits are not covered, allowing adequate ventilation as protection from overheating.

Keep to the following minimum clearances for the circulation of air when the rack is installed horizontally:

- Above the module: At least 33 mm
- Below the module: At least 25 mm

## *3.3 Installation*

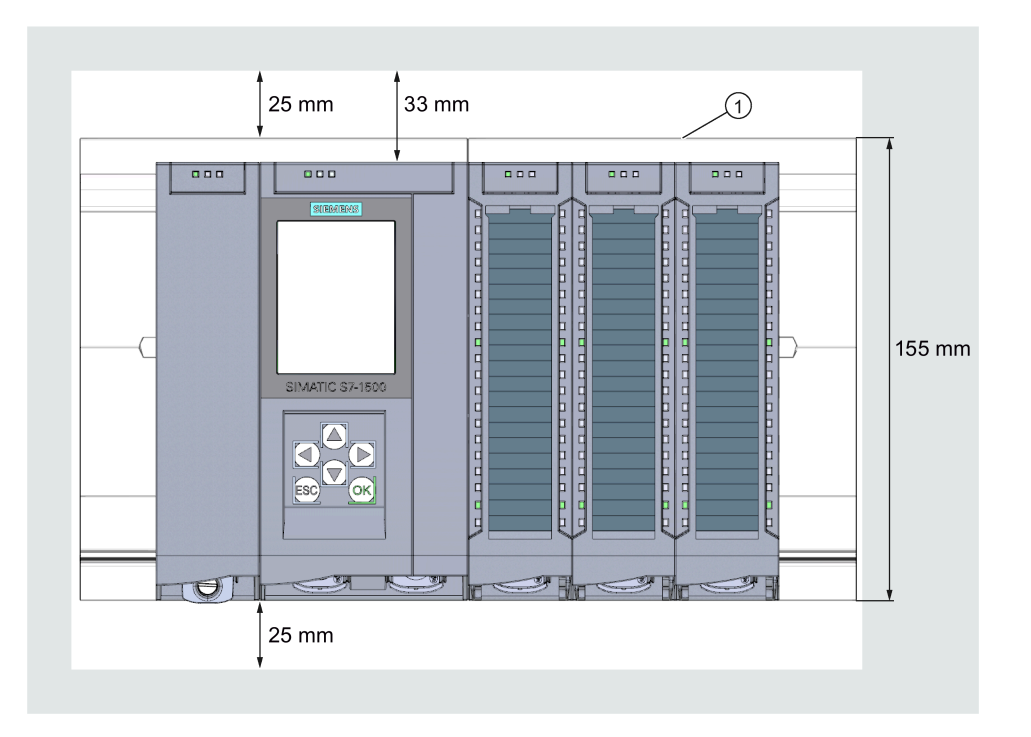

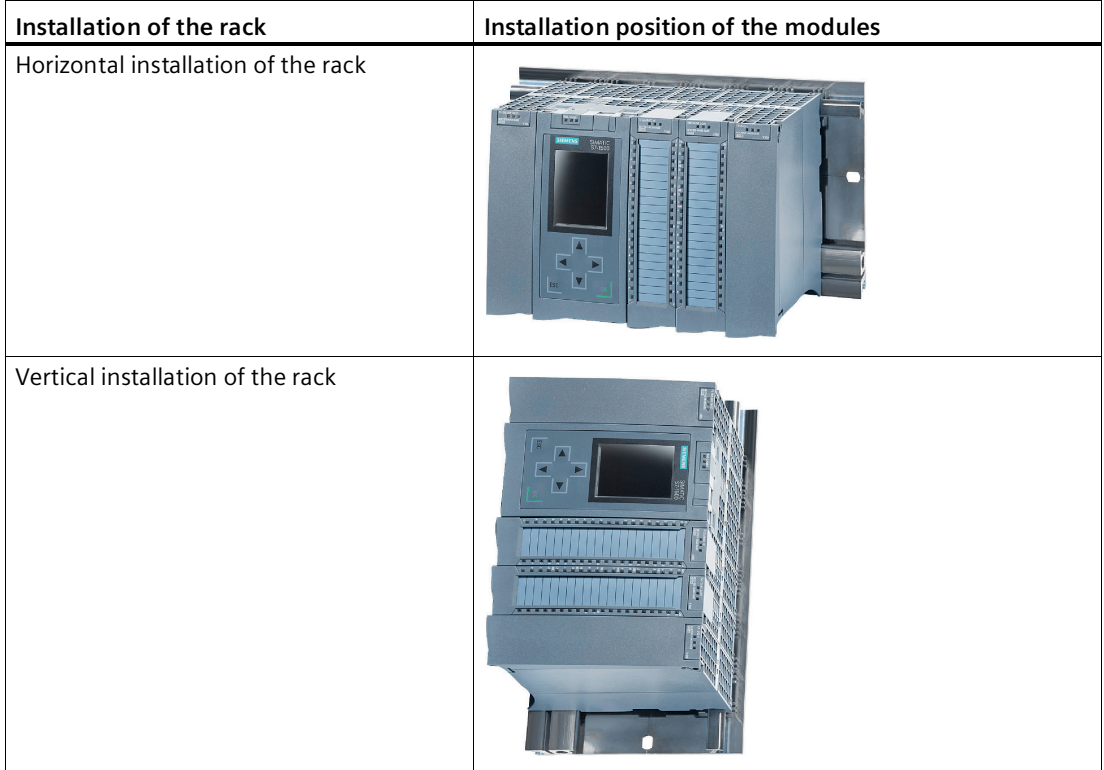

#### **Installation and commissioning**

## <span id="page-30-1"></span>**WARNING**

#### **Read the system manual "S7-1500 Automation System"**

Prior to installation, connecting up and commissioning, read the relevant sections in the system manual "S7-1500 Automation System" (see section Documentation references (Page [65\)](#page-64-0)).

Make sure that the power supply is turned off when installing/uninstalling the devices.

#### **NOTICE**

<span id="page-30-2"></span>**No plugging and pulling during operation**

The CM must not be pulled or plugged during operation.

#### **Configuration**

<span id="page-30-0"></span>One requirement for the commissioning of the CM is the completeness of the STEP 7 project data.

#### **Procedure for installation and commissioning**

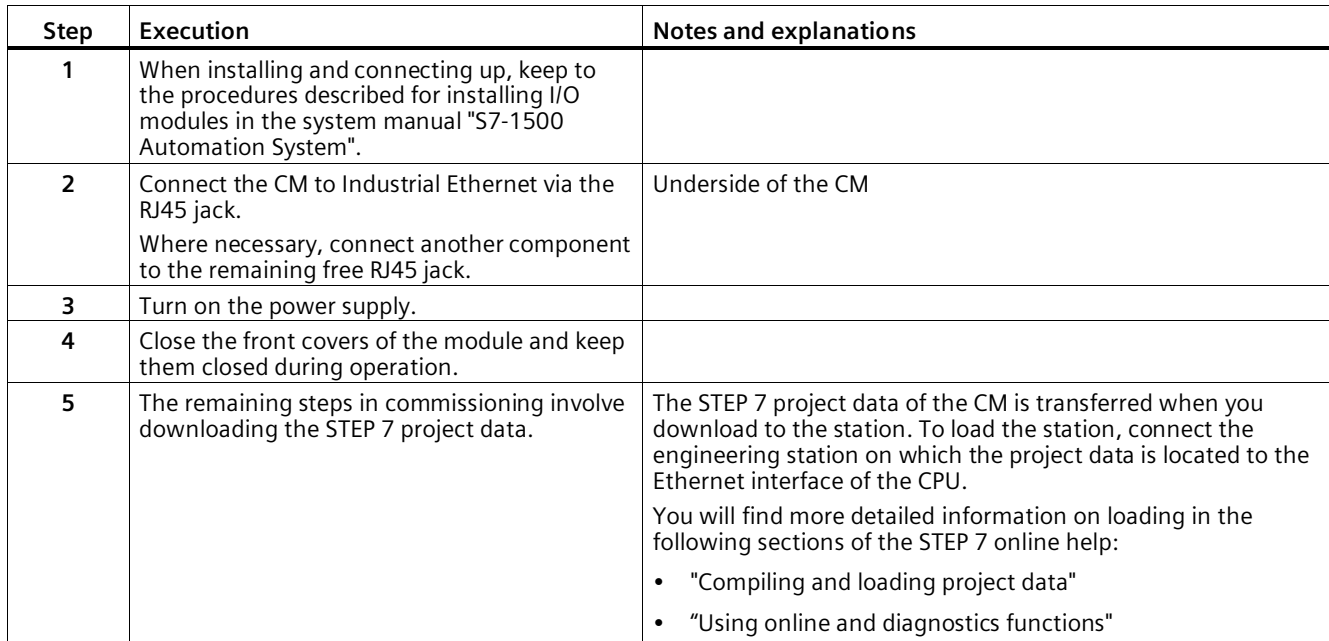

*3.4 Connecting*

## <span id="page-31-0"></span>**3.4 Connecting**

## **WARNING**

#### **Power supply**

The device is designed for operation with a directly connectable safety extra low voltage (SELV) from a limited power source (LPS).

The power supply therefore needs to meet at least one of the following conditions:

• Only safety extra low voltage (SELV) with limited power source (LPS) complying with IEC 60950-1 / EN 60950-1 / VDE 0805-1 or IEC 62368-1 / EN 62368-1 / VDE 62368-1 may be connected to the power supply terminals.

If the equipment is connected to a redundant power supply (two separate power supplies), both must meet these requirements.

#### **Terminal**

## **WARNING**

#### **Read the system manual "S7-1500 Automation System"**

Prior to installation, connecting up and commissioning, read the relevant sections in the system manual "S7-1500 Automation System", see Preface (Page [3\)](#page-2-0), Documentation guide.

#### **Power supply off**

Make sure that the power supply is turned off when connecting the devices.

#### **Procedure**

1. Connect the communications module to Industrial Ethernet via the RJ45 jack (lower side of the device).

#### **Note**

#### **Connecting a switch**

To connect a switch that does not support autocrossing, use a crossover cable.

For the pin assignment of the Ethernet interface, see section Terminal assignment (Page [55\)](#page-54-0).

- 2. Switch on the power supply of the S7 station.
- 3. Close the front covers of the modules.

During operation, keep the hinged front panel closed.

## <span id="page-32-0"></span>**3.5 Mode of the CPU - effect on the CM**

<span id="page-32-2"></span>You can change the mode of the CPU between RUN and STOP using the STEP 7 configuration software. Depending on the operating status of the CPU, the CM behaves as described below.

#### <span id="page-32-1"></span>**Changing the CPU from RUN to STOP**

When the CPU is in STOP mode, the CM remains in RUN mode.

## **3.6 Disassembly**

## **WARNING**

#### **Improper disassembly**

Improper disassembly may result in a risk of explosion in hazardous areas.

For proper disassembly, observe the following:

- Before starting work, ensure that the electricity is switched off.
- Secure remaining connections so that no damage can occur as a result of disassembly if the system is accidentally started up.

*3.6 Disassembly*

## <span id="page-34-1"></span><span id="page-34-0"></span>**Configuration, program blocks 4**

## **4.1 Security recommendations**

Observe the following security recommendations to prevent unauthorized access to the system.

#### **General**

- You should make regular checks to make sure that the device meets these recommendations and other internal security guidelines if applicable.
- Evaluate your plant as a whole in terms of security. Use a cell protection concept with suitable products.
- Do not connect the device directly to the Internet. Operate the device within a protected network area.
- Check regularly for news on the Siemens Internet pages.
	- You can find information on Industrial Security here: Link: [\(http://www.siemens.com/industrialsecurity\)](http://www.siemens.com/industrialsecurity)
	- You can find a selection of documentation on the topic of network security here: Link: [\(https://support.industry.siemens.com/cs/ww/en/view/92651441\)](https://support.industry.siemens.com/cs/ww/en/view/92651441)
- Keep the firmware up to date. Check regularly for security updates of the firmware and use them.

Information regarding product news and new firmware versions is available at the following address: Link: [\(https://support.industry.siemens.com/cs/ww/en/ps/15341/pm\)](https://support.industry.siemens.com/cs/ww/en/ps/15341/pm)

#### **Physical access**

Restrict physical access to the device to qualified personnel.

#### **Network attachment**

Do not connect the CM directly to the Internet. If a connection from the CM to the Internet is required, arrange for suitable protection before the CM, for example a SCALANCE S with firewall.

#### *Configuration, program blocks*

#### *4.1 Security recommendations*

#### **Security functions of the product**

Use the options for security settings in the configuration of the station. These includes among others:

• Protection levels and security functions of the CPU

Configure access to the CPU under "Protection and Security".

Use the other security functions of the CPU to prevent unauthorized access to the station.

- Security function of the communication
	- Use the secure protocol variant HTTPS when accessing the Web server of the CPU.
	- If you do not require access to the Web server, leave access to the Web server of the CPU (CPU configuration) and to the Web server of the CM disabled.
- Protection of the passwords for access to program blocks

Protect the passwords stored in data blocks for the program blocks from being viewed. You will find information on the procedure in the STEP 7 information system under the keyword "Know-how protection".

#### **Passwords**

- Define rules for the use of devices and assignment of passwords.
- Regularly update the passwords to increase security.
- Only use passwords with a high password strength. Avoid weak passwords for example "password1", "123456789" or similar.
- Make sure that all passwords are protected and inaccessible to unauthorized personnel.

See also the preceding section for information on this.

• Do not use one password for different users and systems.

#### **Protocols**

#### **Secure and non-secure protocols**

- Only enable protocols that you require to use the system.
- Use secure protocols when access to the device is not prevented by physical protection measures.

Note that, for example, the e-mail function uses a non-secure protocol via the "TMAIL\_C" program block.

#### **Table: Meaning of the column titles and entries**

The following table provides you with an overview of the open ports on this device.

• **Protocol / function**

Protocols that the device supports.

• **Port number (protocol)**

Port number assigned to the protocol.

#### • **Default of the port**

– Open

The port is open at the start of the configuration.

– Closed

The port is closed at the start of the configuration.

#### • **Port status**

– Open

The port is always open and cannot be closed.

– Open after configuration

The port is open if it has been configured.

– Open (login, when configured)

As default the port is open. After configuring the port, the communication partner needs to log in.

– Open with block call

The port is only opened when a suitable program block is called.

• **Authentication**

Specifies whether or not the protocol authenticates the communication partner during access.

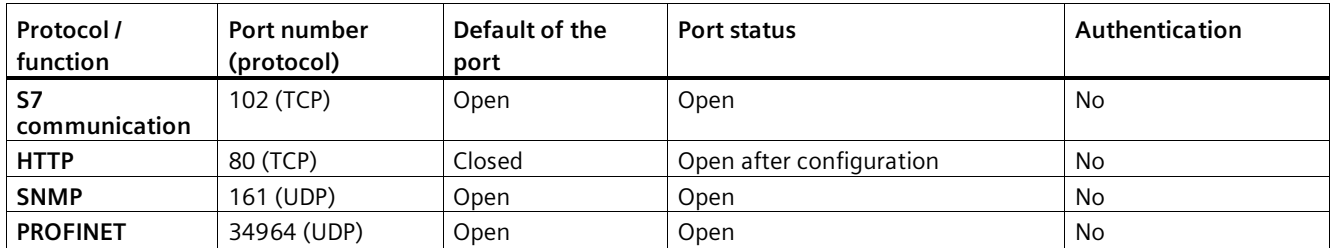

#### **Ports of communication partners and routers**

Make sure that you enable the required client ports in the corresponding firewall on the communication partners and in intermediary routers.

These can be:

- DHCP / 67, 68 (UDP)
- DNS / 53 (UDP)
- NTP / 123 (UDP)
- SMTP / 25 (TCP) in the CM open on block call (only outgoing)

## <span id="page-37-1"></span><span id="page-37-0"></span>**4.2 Network settings**

#### **4.2.1 Fast Ethernet**

#### **Transmission speed/directionality of the interface**

• CM 1542-1 (6GK7542-1AX00-0XE0)

Only "Automatic" for automatic detection (autosensing) and "100 Mbps full duplex" can be set for the transmission speed/directionality of the connection.

In normal situations, the basic setting ensures troublefree communication.

• CM 1542-1 (6GK7542-1AX10-0XE0)

In PROFINET operation, the CM only supports "100 Mbps full duplex".

#### **Auto-crossover mechanism**

With the integrated auto-crossover mechanism, it is possible to use a standard cable to connect the PC/PG. A crossover cable is not necessary.

To connect a switch that does not support auto-crossover, use a crossover cable.

## <span id="page-37-3"></span><span id="page-37-2"></span>**4.3 IP configuration**

#### **4.3.1 Restart after detection of a duplicate IP address in the network**

<span id="page-37-5"></span>To save you timeconsuming troubleshooting in the network, during startup the CM detects double addressing in the network.

#### **Behavior when the CM starts up**

If double addressing is detected when the CM starts up, the CM changes to RUN and cannot be reached via the Ethernet interface. The ERROR LED flashes.

#### <span id="page-37-4"></span>**4.3.2 Remove retentive storage of the IP address if there are duplicate addresses**

The IP address and the device name of the CM 1542-1 remain installed retentively:

If, for example during startup, the CM detects a duplicate address in another network, the CM is not connected to the network. The CM changes to RUN and cannot be reached via the Ethernet interface.

To be able to connect the CM to the network, you can remove the retentively stored IP address as follows:

- 1. Set the CPU to STOP.
- 2. Remove the memory card of the CPU.
- 3. With SINEC PNI via DCP, set the IP address of the CM to 0.0.0.0 without configuration.

You have removed the retentively stored IP address of the CM. The CM can be integrated into the network.

4. Insert the memory card in the CPU again.

#### <span id="page-38-0"></span>**4.3.3 IP routing**

#### **IP routing via the backplane bus**

<span id="page-38-1"></span>The function enables static IPv4 routing between communications modules in a rack via the backplane bus. This means that routing between two subnets that are connected via two communications modules of the station is enabled.

The function is supported by the following modules:

- CP 1545-1
- $CM 1542-1$

As of firmware version V2.0

- CP 1543-1
	- As of firmware version V2.0 with disabled security functions
	- As of firmware version V2.1 with enabled security functions

You can use IP routing, for example, for Web server access by lower-level modules.

With IP routing, the data throughput is limited to 1 Mbps. Remember this in terms of the number of modules involved and the expected data traffic via the backplane bus.

#### **Restrictions**

IPv4 routing via the communications module into the CPU of the station is not possible.

#### **Configuration**

You reach the function in STEP 7 via:

"Ethernet interface > Ethernet addresses > IP routing between communications modules"

IP routing must be activated in at least 2 modules of a station.

IP routing runs via the configured default router.

Please note:

If you wish to use IP routing, you can only configure a router for one communications module in the station.

#### **IP configuration with CM 1542-1 as PROFINET IO controller**

If the CM with enabled IPv4 routing is used as PROFINET IO controller via the backplane bus, observe the following for IP configuration of the lower-level IO devices:

If the IP address of the lower-level IO devices was configured permanently (option "Set IP address in the project"), no IPv4 routing via the CM to the IO devices is possible.

To enable IPv4 routing via the CM to the lower-level IO devices, the following must be set in the IP configuration of the IO devices:

• First, enable the "Use router" option on the IO device.

Copy the IP address of the IO controller (CM) into the router address field.

• Then, enable the "IP address is set directly at the device" option on the IO device.

#### <span id="page-39-0"></span>**4.3.4 CM in multiple use IO systems (standard machines)**

#### **Multiple use IO system in standard machines**

In PROFINET IO controller mode, the CM can be used in standard machines of the same type.

After configuration, the address parameters of the CM are adapted to the required settings. With suitable configuration of the CM, the lower-level IO devices adopt the address parameters from the CM.

#### **Requirements in the configuration**

In terms of configuration it is assumed that the standard machine is delivered with a configured PROFINET IO system and the CM is the IO controller to which several IO devices are assigned in the PROFINET IO system.

The following requirements must be met in the configuration:

• PROFINET IO system

In the configuration of the PROFINET IO system, the option "Multiple use IO system" was activated in the "General" tab. This makes the IO system a standard machine project in the STEP 7 project.

- IO controller (CM) > PROFINET interface
	- In the Ethernet addresses of the CM, the following option is activated under "PROFINET": "PROFINET device name is set directly at the device"
	- In the advanced options the following option is activated in the interface options: "Permit overwriting of device names of all assigned IO devices"
- IO devices > PROFINET interface

With the lower-level IO devices there are also some settings to be made that are described in the STEP 7 information system.

#### **Help in the STEP 7 information system**

You will find the required information in the STEP 7 information system with the following search term:

• Creating a standard machine project

#### **Changing address parameters at runtime**

After the standard machine has started up, you can adapt the preset address parameters using the following methods:

- Using the following STEP 7 commissioning tools:
	- SINEC PNI
	- PRONETA
- From the user program using the program block "IP\_CONFIG"
- Using the program block "T\_CONFIG"

## <span id="page-40-0"></span>**4.4 Media redundancy**

You can use the CM in a ring topology with media redundancy.

For more detailed information on configuration, refer to the STEP 7 online help of the "Media redundancy" parameter group.

## <span id="page-40-1"></span>**4.5 Time-of-day synchronization**

#### **Note**

#### **Recommendation for setting the time**

Synchronization with a external clock at intervals of approximately 10 seconds is recommended. This achieves as small a deviation as possible between the internal time and the absolute time.

#### <span id="page-40-2"></span>**Procedure**

When the option is enabled the CM sends timeofday queries at regular intervals to an NTP server and synchronizes its local time of day.

The time is also be forwarded automatically to the CPU modules in the S7 station allowing the time to be synchronized in the entire S7 station.

The CM supports the following mode for time-of-day synchronization:

• NTP (NTP: Network Time Protocol)

Four NTP servers can be configured in STEP 7.

*4.6 Disabling SNMP via data record*

If you use the program block "T\_CONFIG" together with the "SDT CONF\_DATA" for assigning the parameters of NTP servers, you can use four additional NTP servers.

#### **Configuration**

For information on configuration, refer to the STEP 7 online help of the "Time-of-day synchronization" parameter group.

• **Accept time of day from non-synchronized NTP servers**

The parameter has the following effect:

- If the option is enabled, the CM also accepts the time-of-day from non-synchronized NTP servers with stratum 16.
- If the option is disabled, the response is as follows: If the CM receives a time-of-day frame from an unsynchronized NTP server with stratum 16, the time of day is not set according to the frame. In this case, none of the NTP servers is displayed as "NTP master" in the diagnostics; but rather only as being "reachable".

## <span id="page-41-0"></span>**4.6 Disabling SNMP via data record**

#### **Disabling SNMP via user program**

As of firmware version V4.0 of the CM, you can disable enabled SNMP functions in the CM via the user program.

To do this, use the block WRREC.

#### **Disabling SNMP with WRREC**

Create a data block with the following structure of the data record 0xB071 and transfer the data record to the CM using WRREC. In WRREC, you use the CM interface as the hardware identifier.

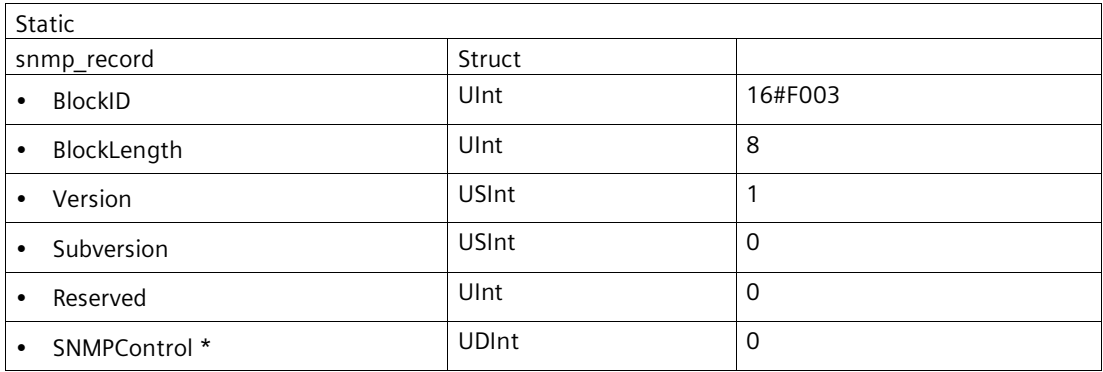

**\*** SNMPControl = TRUE: SNMP is enabled.

SNMPControl = FALSE: SNMP is disabled.

More detailed information on enabling/disabling SNMP is available in the information system of STEP 7 and in the Communication Function Manual, see Preface (Page [3\)](#page-2-0), Documentation Guide.

For information on diagnostics via SNMP, see section SNMP (Page [47\)](#page-46-3).

## <span id="page-42-0"></span>**4.7 Program blocks for OUC**

#### **Programming Open User Communication (OUC)**

<span id="page-42-1"></span>The instructions (program blocks) listed below are required for the following communication services via Ethernet:

- TCP
- ISO-on-TCP
- UDP (Multicast)
- E-mail

For this, create suitable program blocks. The program block can be found in STEP 7 in the "Instructions > Communication > Open user communication" window.

You will find details on the program blocks in the information system of STEP 7.

#### **Note**

#### **Different program block versions**

Note that in STEP 7 you cannot use different versions of a program block in a station.

#### **Supported program blocks for OUC**

The following instructions in the specified minimum version are available for programming Open User Communication:

• **TSEND\_C V3.1 / TRCV\_C V3.1**

Compact blocks for connection establishment/termination and for sending and receiving data

As an alternative:

• **TCON V4.0 / TDISCON V2.1**

Connection establishment / connection termination

• **TUSEND V4.0 / TURCV V4.0**

Sending and receiving data via UDP

#### • **TSEND V4.0 / TRCV V4.0**

Sending and receiving data via TCP or ISOonTCP

#### • **TMAIL\_C V4.0**

Sending e-mails

Note the description of TMAIL C as of version V4.0 in the STEP 7 information system.

#### • **T\_CONFIG**

Program-controlled configuration of the PROFINET interfaces of a CPU or the Ethernet interface of a CP/CM

#### **Connection establishment and termination**

Connections are established using the program block TCON. Note that a separate program block TCON must be called for each connection.

A separate connection must be established for each communications partner even if identical blocks of data are being sent.

After a successful transfer of the data, a connection can be terminated. A connection is also terminated by calling "TDISCON".

#### **Note**

#### **Connection abort**

If an existing connection is aborted by the communications partner or due to disturbances on the network, the connection must also be terminated by calling TDISCON. Make sure that you take this into account in your programming.

#### **Connection descriptions in system data types (SDTs)**

<span id="page-43-0"></span>For the connection description, the blocks listed above use the parameter CONNECT (or MAIL\_ADDR\_PARAM with TMAIL\_C). The connection description is stored in a data block whose structure is specified by the system data type (SDT).

#### **Creating an SDT for the data blocks**

You create the SDT required for every connection description as a data block. You generate the SDT type in STEP 7 by entering the name (e.g. "TCON\_IP\_V4") in the "Data type" box manually in the declaration table of block instead of selecting an entry from the "Data type" drop-down list. The corresponding SDT is then created with its parameters.

The following SDTs can be used.

- **Configured connections:**
	- **TCON\_Configured**

For transferring frames via TCP

- **Programmed connections:**
	- **TCON\_IP\_V4**

For transferring frames via TCP or UDP

– **TCON\_QDN**

For transferring frames via TCP or UDP

– **TCON\_IP\_RFC**

For transferring frames via ISO-on-TCP

– **TMail\_V4**

For transferring e-mails addressing the e-mail server using an IPv4 address

– **IF\_CONF\_V4**

Block "T\_CONFIG", parameter "CONF\_DATA": Program-controlled configuration of the IP parameters of the CM/CP

– **IF\_CONF\_NOS**

Block "T\_CONFIG", parameter "CONF\_DATA": Program controlled configuration of the PROFINET device name of the CM

– **IF\_CONF\_NTP**

Block "T\_CONFIG", parameter "CONF\_DATA": Programmatic configuration of up to 4 NTP servers

– **IF\_CONF\_MAC**

Block "T\_CONFIG", parameter "CONF\_DATA": Program-controlled configuration of the MAC address of the CM/CP

#### **Note:**

The address parameters can only be configured with temporary validity in the CP. In the respective "IF CONF ..." SDT, the "Mode" = 2 parameter must be set.

You will find the description of the SDTs with their parameters in the STEP 7 information system under the relevant name of the SDT.

*Configuration, program blocks*

*4.7 Program blocks for OUC*

## <span id="page-46-1"></span><span id="page-46-0"></span>**Diagnostics and upkeep 5**

## <span id="page-46-2"></span>**5.1 Diagnostics**

#### **5.1.1 Diagnostics options**

#### **Diagnostics options**

<span id="page-46-4"></span>You have the following diagnostics options available for the module:

- The LEDs of the module For information on the LED displays, refer to the section LEDs (Page [23\)](#page-22-0).
- STEP 7: The "Diagnostics" tab in the Inspector window

Here, you can obtain the following information on the selected module:

- Information on the online status of the module
- STEP 7: Diagnostics functions in the "Online > Online and diagnostics" menu Here, you can obtain static information on the selected module:
	- General information on the module
	- Diagnostics status
	- Information on the PROFINET interface

You will find further information on the diagnostics functions of STEP 7 in the STEP 7 online help.

• Web diagnostics

With the aid of Web diagnostics of the CPU, you read the diagnostics data from an S7 station via the Web browser on the PG/PC.

• Display of the CPU

Using the CPU display, read out diagnostics data from an S7 station on the PG/PC. You can only use diagnostics via the CPU display if the S7 station is suitably configured.

#### <span id="page-46-3"></span>**5.1.2 SNMP**

#### **SNMP (Simple Network Management Protocol)**

<span id="page-46-5"></span>SNMP is a protocol for diagnostics and managing networks and nodes in the network. To transmit data, SNMP uses the connectionless UDP protocol.

#### *5.1 Diagnostics*

The information on the properties of SNMP-compliant devices is entered in MIB files (MIB  $=$ Management Information Base).

You will find detailed information on SNMP and the Siemens Automation MIB in the "Diagnostics and Configuration with SNMP" manual, see /3/ (Page [66\)](#page-65-1).

For information on disabling SNMP, see section Disabling SNMP via data record (Page [42\)](#page-41-0).

#### **Range of performance of the CM**

The CM supports the following SNMP versions:

• **SNMPv1**

Traps are not supported by the CM.

The CM supports the following MIBs:

• **MIB II (acc. to RFC1213)**

The CM supports the following groups of MIB objects:

- System
- Interfaces
- IP
- ICMP
- TCP
- UDP
- SNMP
- **LLDP MIB**
- **MRP Monitoring**
- **Siemens Automation MIB**

#### **Write permissions**

Write access is permitted only for the following MIBs and MIB objects:

• Siemens Automation MIB, group "System"

The group returns status information about the CM interfaces.

- Write access is permitted only for the following MIB objects:
- sysContact
- sysLocation
- sysName
- MRP Monitoring, object "mrpDomainResetRoundTripDelays"

A write command "resetDelays(1)" to the object sets the values of "mrpDomainRoundTripDelayMax" and "mrpDomainRoundTripDelayMin" to zero.

For all other MIB groups and objects, only read access is possible for security reasons.

#### **Access permissions using community names**

The CM uses the following community strings to control the rights for authentication of the access to its SNMP agent via SNMPv1:

Table 5- 1 Access rights and authentication in the SNMP agent

| Type of access        | Community string for authentication *) |
|-----------------------|----------------------------------------|
| Read access           | public                                 |
| Read and write access | private                                |

**\***) Note the use of lowercase letters!

#### **Note**

#### **Security of the access**

For security reasons, change the generally known strings "public" and "private".

#### **Disable SNMP**

If you do not want your CM to respond to SNMP requests, then you can disable the SNMP agent of the CM via the data record B071<sup>H</sup>.

## <span id="page-48-0"></span>**5.2 Maintenance**

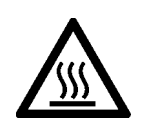

#### **CAUTION Hot surfaces**

Risk of burns during maintenance work on parts with a surface temperature above 70 °C (158 °F).

- Take appropriate protective measures, for example, wear protective gloves.
- Once maintenance work is complete, restore the touch protection measures.

## **WARNING**

#### **Cleaning the housing**

• **In hazardous areas**

Only clean the outer parts of the housing with a damp, but not wet, cloth.

• **In non-hazardous areas**

Only clean the outer parts of the housing with a dry cloth.

Do not use any liquids or solvents.

## **WARNING**

#### **Unauthorized repair of devices in explosion-proof design**

Risk of explosion in hazardous areas

Repair work may only be performed by personnel authorized by Siemens.

#### <span id="page-49-0"></span>**5.2.1 Update firmware**

#### **New firmware versions of the module**

If a new firmware version is available for the module, you will find this on the Internet pages of Siemens Industry Online Support: Link: [\(https://support.industry.siemens.com/cs/ww/en/ps/15341/dl\)](https://support.industry.siemens.com/cs/ww/en/ps/15341/dl)

Firmware files have the file format \*.upd.

Save the firmware file on your PC.

There are different ways of loading a new firmware file into the module:

- Online functions of STEP 7 via Ethernet
- Loading the firmware file into the CPU from an SD card

#### **Note**

#### **SD card only for firmware file**

For the firmware file, you need a SIMATIC SD memory card, for example (article numbers):

- 6AV6671-8XB10-0AX1
- 6AV2181-8XP00-0AX0
- 6AV2181-8AQ10-0AX0

The firmware update card may not contain any other files. An SD card with configuration data cannot be used.

#### **Note**

#### **Duration of the firmware update**

Downloading a new firmware file can take several minutes.

Always wait until the completion of the firmware update can be recognized from the LEDs (see below).

#### **Loading the firmware with the online functions of STEP 7 via Ethernet**

#### **Requirements:**

- The CPU of the station is accessible via Ethernet.
- The engineering station and the CPU are located in the same subnet.
- The new firmware file is stored on your engineering station.
- The engineering station is connected to the network.
- The relevant STEP 7 project is open on the engineering station.

#### **Procedure:**

- 1. Select the station that you want to update with a new firmware.
- 2. Enable the online functions using the "Connect online" icon.
- 3. In the "Connect online" dialog, select the Ethernet interface in the "Type of PG/PC interface" list box.
- 4. Select the CPU of the station.
- 5. Click on "Start search" to search for the module in the network and to specify the connection path.

When the module is found it is displayed in the table.

6. Connect using the "Connect" button.

The "Connect online" wizard guides you through the remaining steps in installation.

- 7. Select the CPU in the network view and select the "Online & Diagnostics" shortcut menu (right-click).
- 8. In the navigation panel of the Online & Diagnostics view, select the entry "Functions > Firmware update".
- 9. Using the "Browse" button (parameter group "Firmware loader") search for the new firmware file in the file system of the engineering station.
- 10.Start to download the firmware with the "Start update" button when the correct version of the signed firmware is displayed in the "Status" output box.

You will find further information on the online functions in the STEP 7 information system.

#### **Loading the firmware via the SD card**

You can find detailed information on using an SD card in the S7-1500 System Manual, see Preface (Page [3\)](#page-2-0), Documentation guide.

#### **Requirements:**

- You have copied the new firmware file from your PC to the SD card using a suitable card reader.
- Optional: You have saved a backup file of the currently used firmware file.

#### *5.2 Maintenance*

#### **Procedure:**

1. Set the operating mode switch of the CPU to STOP.

Ensure that no write functions (e.g. online or test functions) are active in the STOP state.

- 2. Remove the SIMATIC Memory Card with the configuration data from the slot of the CPU.
- 3. Insert the SD card with the firmware file in the card slot of the CPU.

The firmware update starts shortly after the card has been inserted. The display shows the following: "STOP - FW UPDATE"

If errors occur, appropriate messages are displayed.

After completing the firmware update, the display shows a result page.

A successful firmware update can be recognized by the following LED pattern from the CPU:

- RUN lights up yellow.
- MAINT flashing yellow.
- 4. Remove the SD card and insert the SIMATIC Memory Card again.
- 5. Set the operating mode switch of the CPU to RUN.

The module uses the new firmware during startup.

For the LED pattern of the module during startup, refer to section LEDs (Page [23\)](#page-22-0).

#### <span id="page-51-0"></span>**5.2.2 Module replacement**

#### **General procedure**

<span id="page-51-1"></span>The configuration data of the module is stored on the CPU. This makes it possible to replace this module with a module of the same type (identical article number) without a programming device.

If you want to exchange a module with the article number of the predecessor module for a newer module with the current article number (same module name), the data of the older module is adopted when the newer module starts.

#### **Note**

#### **Note the power loss**

When replacing an older module with a new module, note the power loss of the new module, see section Technical specifications (Page [53\)](#page-52-0).

Check whether the power supply of the station is still ensured with the new module.

## <span id="page-52-0"></span>**Technical specifications 6**

## <span id="page-52-1"></span>**6.1 Technical specifications of the CM (6GK7542-1AX00-0XE0)**

You will find the product functions in the section Properties and functions (Page [11\)](#page-10-0).

Observe the information in the System Manual S7-1500 automation system /1/ (Page [65\)](#page-64-1).

In addition to the information in the system description, the following technical specifications apply to the module.

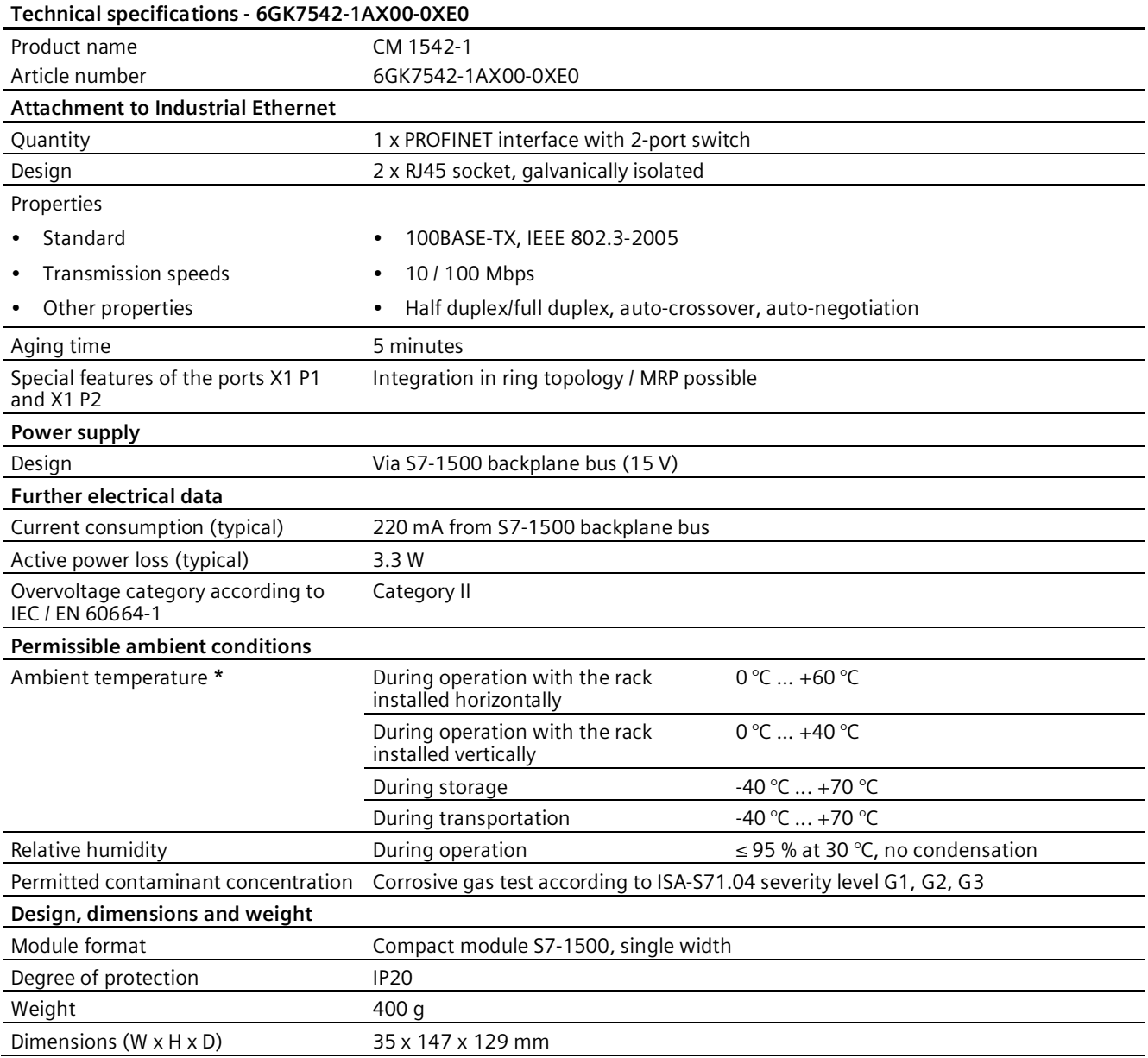

## *6.2 Technical specifications of the CM (6GK7542-1AX10-0XE0)*

<span id="page-53-0"></span>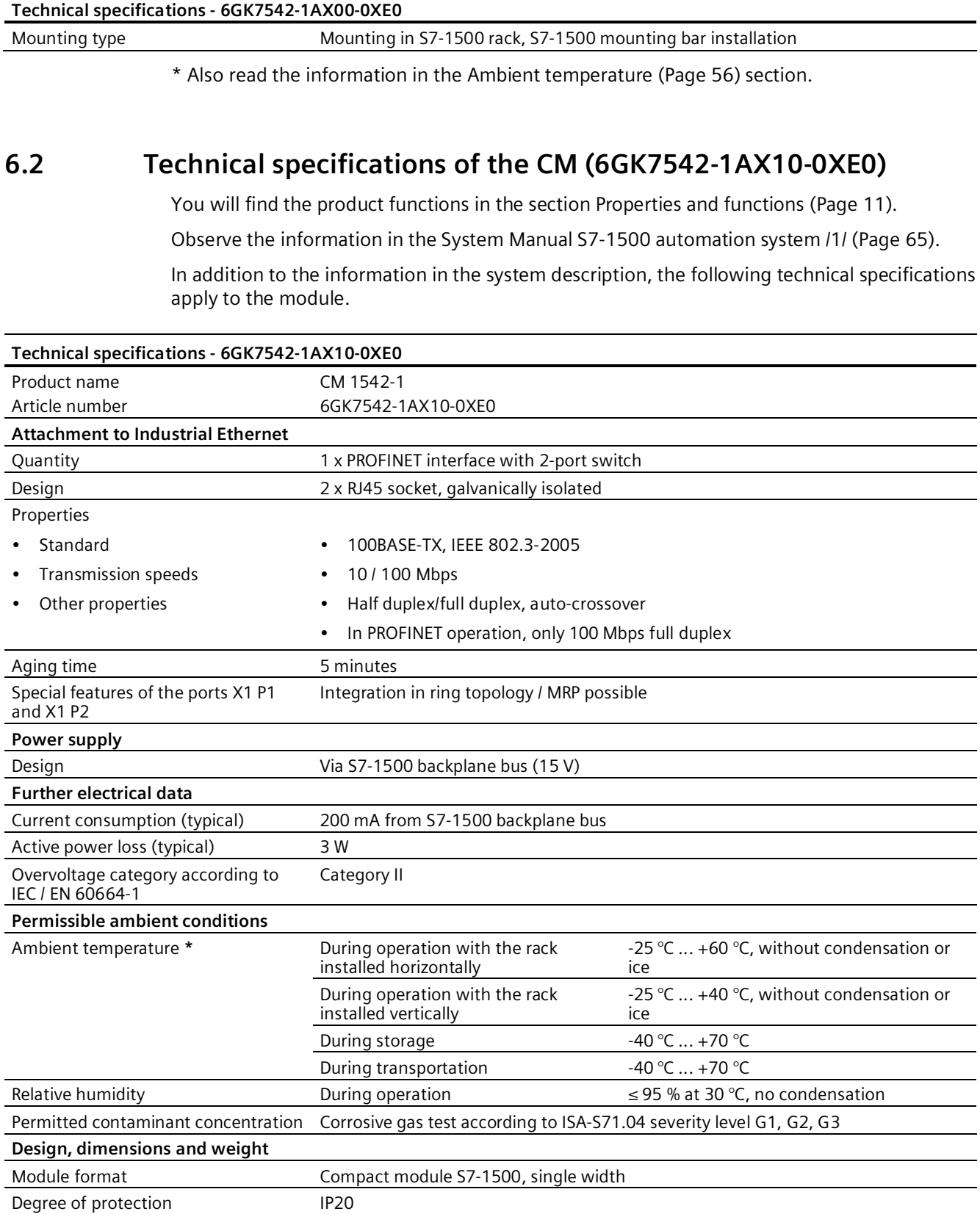

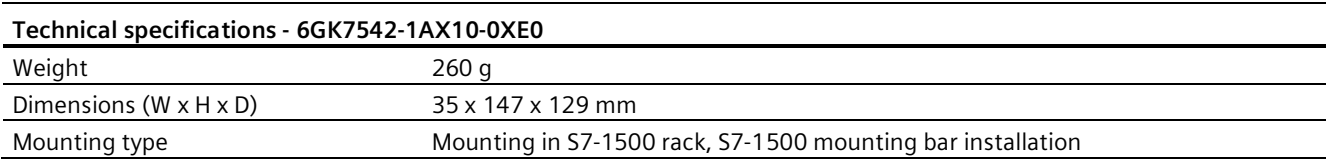

\* Also read the information in the Ambient temperature (Page [56\)](#page-55-0) section.

## <span id="page-54-0"></span>**6.3 Terminal assignment**

#### **PROFINET interface X1 with 2-port switch**

The table below shows the pin assignment of the ports of the PROFINET interface (RJ-45 jack). The assignment corresponds to the Ethernet standard IEEE 802.3.

| <b>View</b> | No. | <b>Terminal</b>                | Designation     |
|-------------|-----|--------------------------------|-----------------|
| X1 P1       |     | TD                             | Transmit Data + |
|             | 2   | $TD_N$                         | Transmit Data - |
|             | 3   | <b>RD</b>                      | Receive Data +  |
| 8           | 4   | <b>GND</b>                     | Ground          |
|             | 5   | <b>GND</b>                     | Ground          |
|             | 6   | $RD$ <sub><math>N</math></sub> | Receive Data -  |
|             | 7   | <b>GND</b>                     | Ground          |
| য়<br>X1 P2 | 8   | <b>GND</b>                     | Ground          |
|             |     |                                |                 |

Table 6-1 Pin assignment of the PROFINET interface with 2-port switch

## <span id="page-54-1"></span>**6.4 Permitted cable lengths - Ethernet**

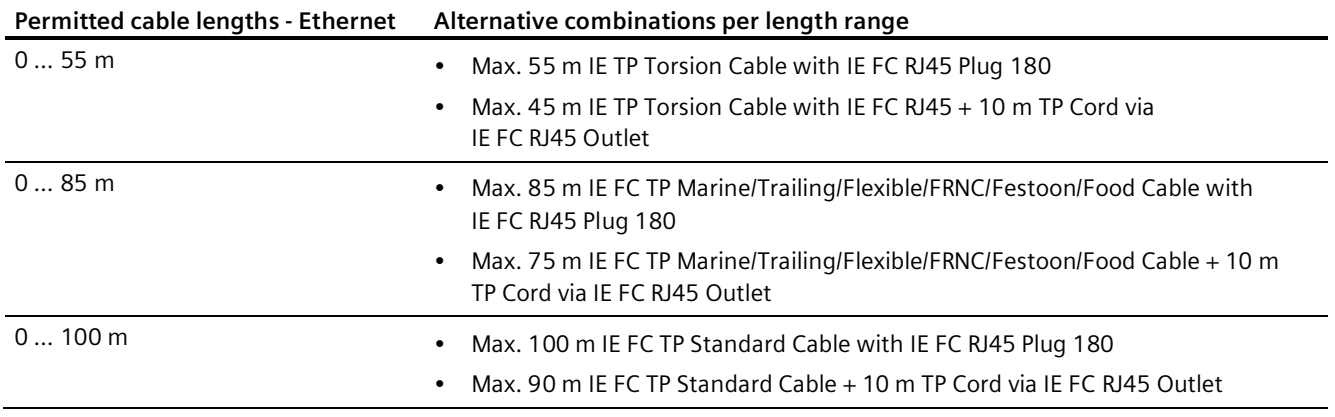

See also Siemens Mall: [\(https://mall.industry.siemens.com\)](https://mall.industry.siemens.com/)

## <span id="page-55-0"></span>**6.5 Ambient temperature**

#### **Restrictions of the maximum specified ambient temperature**

The maximum permissible temperatures of the module for altitudes up to 2000 m can be found above in the technical specifications.

When using the module at higher altitudes, the decrease in the cooling effect due to convection as a result of the lower air pressure must be taken into account. According to IEC 61010-2-201 CD2 2015, the temperature at altitudes > 2000 m must be reduced.

The following derating factors and maximum ambient temperatures apply.

Table 6- 2 Restrictions of the maximum permissible ambient temperature in relation to the installation altitude

| Installation altitude<br>(Height above mean<br>sea level) | Derating factor <sup>1)</sup> | Maximum ambient temperature when the rack is<br>mounted horizontally |
|-----------------------------------------------------------|-------------------------------|----------------------------------------------------------------------|
| $-1000$ m to 2000 m                                       | 1.00                          | $60^{\circ}$ C                                                       |
| 2000 m to 3000 m                                          | 0.93                          | 56 °C                                                                |
| 3000 m to 4000 m                                          | 0.86                          | 52 °C                                                                |
| 4000 m to 5000 m                                          | 0.78                          | 47 °C                                                                |

<sup>1)</sup> Basic value for applying the derating factor is the maximum permissible ambient temperature in  $°C$ for 2000 m.

#### **Note**

- The derating factors compensate for the decreasing cooling effect of air at higher altitudes due to lower density.
- Linear interpolation between altitudes is permissible.

# <span id="page-56-0"></span>**Approvals 7**

#### **Approvals issued**

#### **Note**

#### **Issued approvals on the type plate of the device**

The specified approvals - with the exception of the certificates for shipbuilding - have only been obtained when there is a corresponding mark on the product. You can check which of the following approvals have been granted for your product by the markings on the type plate. The approvals for shipbuilding are an exception to this.

#### **Certificates for shipbuilding and national approvals**

The device certificates for shipbuilding and special national approvals can be found in Siemens Industry Online Support on the Internet: Link: [\(https://support.industry.siemens.com/cs/ww/en/ps/15341/cert\)](https://support.industry.siemens.com/cs/ww/en/ps/15341/cert)

#### **Documents on the Internet**

You will find the declarations of conformity listed below and certificates of the product on the Internet at the following address: Link: [\(https://support.industry.siemens.com/cs/ww/en/ps/15341/cert\)](https://support.industry.siemens.com/cs/ww/en/ps/15341/cert)

You can see the current versions of the standards in the relevant certificate, which you will find on the Internet at the address specified above.

#### **Address for declarations of conformity**

The EU and the UK declarations of conformity are available to all responsible authorities at:

Siemens Aktiengesellschaft Digital Industries P.O. Box 48 48 90026 Nuremberg Germany

#### **EU declaration of conformity**

 $\epsilon$ 

The device meets the requirements and safety objectives of the following EC directives and it complies with the harmonized European standards (EN) for programmable logic controllers which are published in the official documentation of the European Union.

#### • **2014/34/EU (ATEX explosion protection directive)**

Directive of the European Parliament and the Council of 26 February 2014 on the approximation of the laws of the member states concerning equipment and protective systems intended for use in potentially explosive atmospheres, official journal of the EU L96, 29/03/2014, pages. 309-356

#### • **2014/30/EU (EMC)**

EMC directive of the European Parliament and of the Council of 26 February 2014 on the approximation of the laws of the member states relating to electromagnetic compatibility; official journal of the EU L96, 29/03/2014, p. 79-106

#### • **2011/65/EU (RoHS)**

Directive of the European Parliament and of the Council of 8 June 2011 on the restriction of the use of certain hazardous substances in electrical and electronic equipment

#### **UK Declaration of Conformity**

Importer UK:

Siemens plc Sir William Siemens House Princess Road Manchester M20 2UR

The product meets the requirements of the following directives:

• UKEX Regulations

SI 2016/1107 The Equipment and Protective Systems Intended for Use in Potentially Explosive Atmospheres Regulations 2016, and related amendments.

• EMC Regulations

SI 2016/1091 The Electromagnetic Compatibility Regulations 2016, and related amendments.

• RoHS Regulations

SI 2012/3032 The Restriction of the Use of Certain Hazardous Substances in Electrical and Electronic Equipment Regulations 2012, and related amendments.

#### **ATEX / IECEx / UKEX / CCC-Ex**

Observe the information in the "Use of subassemblies/modules in a Zone 2 Hazardous Area" document, which you will find here:

- On the documentation DVD supplied with the product, under: "All documents" >"Use of subassemblies/modules in a Zone 2 Hazardous Area"
- On the Internet at the following address: Link: [\(https://support.industry.siemens.com/cs/ww/en/view/78381013\)](https://support.industry.siemens.com/cs/ww/en/view/78381013)

The conditions must be met for safe usage of the product according to the section Notes on use in hazardous areas according to ATEX / UKEX / IECEx / CCC-Ex (Page [25\)](#page-24-3).

The product meets the explosion protection requirements outlined below.

#### **IECEx**

Classification: Ex ec IIC T4 Gc, Certificate no.: IECEx DEK 18.0019X

The product meets the requirements of the standards:

- IEC 60079-0 Explosive atmospheres Part 0: Equipment General requirements
- IEC 60079-7 Explosive Atmospheres Part 7: Equipment protection by increased safety 'e'

#### **ATEX**

Classification: II 3 G Ex ec IIC T4 Gc, Certificate no.:DEKRA 18ATEX0027 X

The product meets the requirements of the standards:

- EN IEC 60079-0 Explosive atmospheres Part 0: Equipment General requirements
- EN 60079-7 Explosive Atmospheres Part 7: Equipment protection by increased safety 'e'

#### **UKEX**

 $\mathsf{C}$   $\mathsf{C}$   $\langle \varepsilon \rangle$ 

Classification: II 3 G Ex ec IIC T4 Gc, Certificate no.:DEKRA 21UKEX0003 X

The product meets the requirements of the standards:

• EN IEC 60079-0 - Explosive atmospheres - Part 0: Equipment - General requirements

• EN 60079-7 - Explosive Atmospheres - Part 7: Equipment protection by increased safety 'e' Importer UK: Siemens plc (see above)

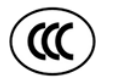

#### **CCC-Ex**

classification:Ex na IIC T4 Gc

The product meets the requirements of the following standards:

• GB 3836.1

Hazardous areas - Part 0: Equipment - General requirements

- GB 3836.3 Explosive atmospheres - Part 3: Equipment protection by increased safety "e"
- GB 3836.8

Explosive atmospheres - Part 15: Equipment protection by type of protection 'n'

#### **EMC**

The device meets the requirements of the following guidelines:

- EU directive 2014/30/EU "Electromagnetic Compatibility" (EMC directive)
- EMC Regulations SI 2016/1091 The Electromagnetic Compatibility Regulations 2016, and related amendments.

Applied standards:

• EN 61000-6-2

Electromagnetic compatibility (EMC) - Part 6-2: Generic standards - Immunity for industrial environments

• EN 61000-6-4

Electromagnetic compatibility (EMC) - Part 6-4: Generic standards - Emission standard for industrial environments

#### **RoHS**

The device meets the requirements of the following guidelines:

- EU directive 2011/65/EU on the restriction of the use of certain hazardous substances in electrical and electronic equipment.
- SI 2012/3032 The Restriction of the Use of Certain Hazardous Substances in Electrical and Electronic Equipment Regulations 2012, and related amendments.

Applied standard: EN IEC 63000

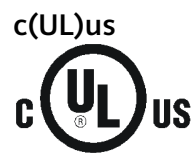

Applied standards:

- Underwriters Laboratories, Inc.: UL 61010-1 (Safety Requirements for Electrical Equipment for Measurement, Control, and Laboratory Use - Part 1: General Requirements)
- IEC/UL 61010-2-201 (Safety requirements for electrical equipment for measurement, control and laboratory use. Particular requirements for control equipment)
- Canadian Standards Association: CSA C22.2 No. 142 (Process Control Equipment)

Report / UL file: E 85972 (NRAG, NRAG7)

#### **cULus Hazardous (Classified) Locations**

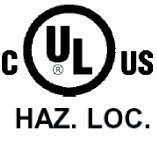

Underwriters Laboratories, Inc.: cULus IND. CONT. EQ. FOR HAZ. LOC.

Applied standards:

- ANSI ISA 12.12.01
- CSA C22.2 No. 213-M1987

APPROVED for Use in:

- Cl. 1, Div. 2, GP. A, B, C, D T3...T6
- Cl. 1, Zone 2, GP. IIC T3...T6

Ta: Refer to the temperature class on the type plate of the module

Report / UL file: E223122 (NRAG, NRAG7)

Note the conditions for the safe deployment of the product according to the section Notes on use in hazardous areas according to UL HazLoc and FM (Page [26\)](#page-25-0).

#### **Note**

For devices with C-PLUG memory: The C-PLUG memory module may only be inserted or removed when the power is off.

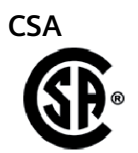

CSA Certification Mark Canadian Standard Association (CSA) nach Standard C 22.2 No. 142:

• Certification Record 063533–C-000

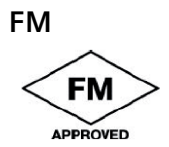

Factory Mutual Approval Standards:

- Class 3600
- Class 3611
- Class 3810
- ANSI/ISA 61010-1

Report Number 3049847 Class I, Division 2, Group A, B, C, D, T4 Class I, Zone 2, Group IIC, T4 You will find the temperature class on the type plate on the module.

#### **Australia - RCM**

The product meets the requirements of the AS/NZS 2064 standards (Class A).

#### **Canada**

This class A digital device meets the requirements of the Canadian standard ICES-003.

#### **AVIS CANADIEN**

Cet appareil numérique de la classe A est conforme à la norme NMB-003 du Canada.

G

## **MSIP 요구사항 - For Korea only**

#### **A급 기기(업무용 방송통신기자재)**

이 기기는 업무용(A급) 전자파 적합기기로서 판매자 또는 사용자는 이 점을 주의하시기 바라며, 가정 외의 지역에서 사용하는것을 목적으로 합니다.

Note that in terms of the emission of interference, this device corresponds to limit class A. This device can be used in all areas except for residential environments.

#### **Current approvals**

SIMATIC NET products are regularly submitted to the relevant authorities and approval centers for approvals relating to specific markets and applications.

If you require a list of the current approvals for individual devices, consult your Siemens contact or check the Internet pages of Siemens Industry Online Support:

Link: [\(https://support.industry.siemens.com/cs/ww/en/ps/15341/cert\)](https://support.industry.siemens.com/cs/ww/en/ps/15341/cert)

## <span id="page-62-0"></span>**Dimension drawings 8**

All dimensions in the dimension drawings are in millimeters.

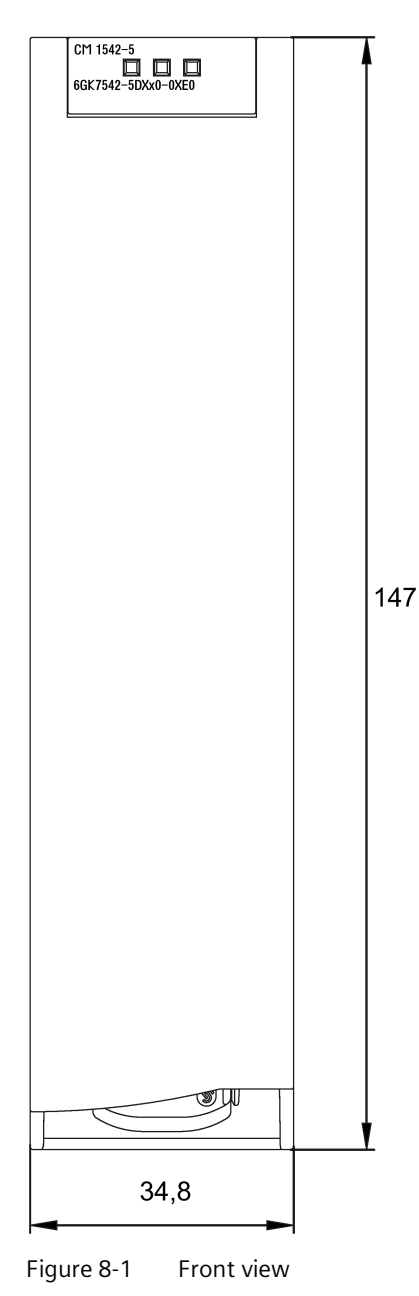

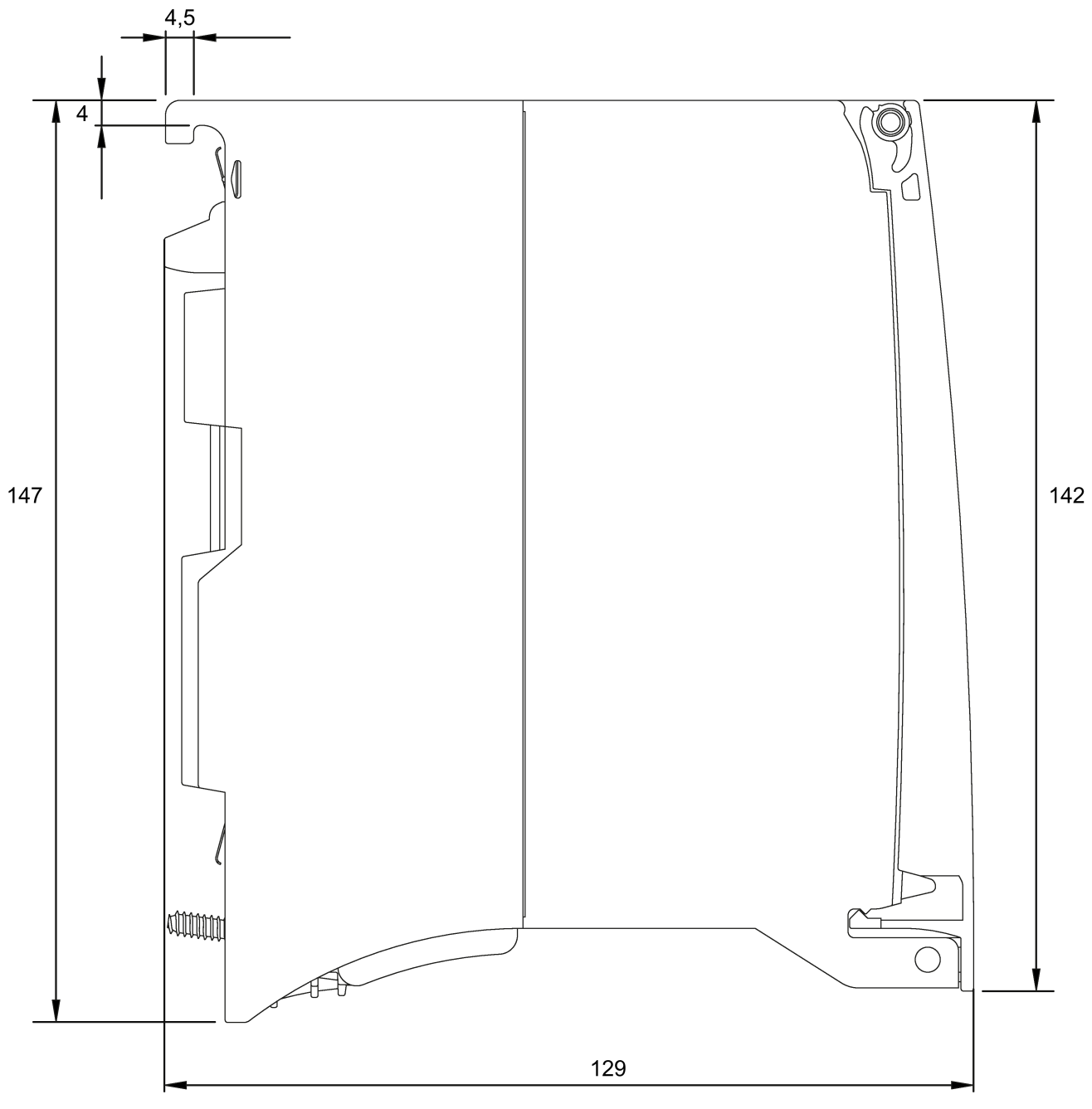

Figure 8-2 Side view

## <span id="page-64-0"></span>**Documentation references**

## **A.1 Introduction to the documentation**

#### **Where to find Siemens documentation**

• Article numbers

You will find the article numbers for the Siemens products of relevance here in the following catalogs:

- SIMATIC NET Industrial Communication / Industrial Identification, catalog IK PI
- SIMATIC Products for Totally Integrated Automation and Micro Automation, catalog ST 70

You can request the catalogs and additional information from your Siemens representative. You will also find the product information in the Siemens Industry Mall at the following address:

Link: [\(https://mall.industry.siemens.com\)](https://mall.industry.siemens.com/)

• Manuals on the Internet

You will find SIMATIC NET manuals on the Internet pages of Siemens Industry Online Support:

Link: [\(https://support.industry.siemens.com/cs/ww/en/ps/15247/man\)](https://support.industry.siemens.com/cs/ww/en/ps/15247/man)

Go to the required product in the product tree and make the following settings:

Entry type "Manuals"

• Manuals on the data medium

You will find manuals of SIMATIC NET products on the data medium that ships with many of the SIMATIC NET products.

## **A.2 System manual S7-1500**

<span id="page-64-1"></span>**/1/**

SIMATIC S7-1500 Automation System System Manual Siemens AG Link: [\(https://support.industry.siemens.com/cs/ww/en/view/59191792\)](https://support.industry.siemens.com/cs/ww/en/view/59191792) *A.3 Diagnostics*

## **A.3 Diagnostics**

**/2/**

SIMATIC SIMATIC S7-1500, ET 200MP, ET 200SP, ET 200AL, ET 200pro **Diagnostics** Function Manual Siemens AG Link: [\(https://support.industry.siemens.com/cs/ww/en/view/59192926\)](https://support.industry.siemens.com/cs/ww/en/view/59192926)

<span id="page-65-1"></span>**/3/**

SIMATIC NET Diagnostics and configuration with SNMP Diagnostics manual Siemens AG Link: [\(https://support.industry.siemens.com/cs/ww/en/ps/15392/man\)](https://support.industry.siemens.com/cs/ww/en/ps/15392/man)

## **A.4 Communication**

<span id="page-65-0"></span>**/4/**

SIMATIC SIMATIC S7-1500, ET 200MP, ET 200SP, ET 200AL, ET 200pro Communication Function Manual Siemens AG Link: [\(https://support.industry.siemens.com/cs/ww/en/view/59192925\)](https://support.industry.siemens.com/cs/ww/en/view/59192925)

**/5/**

SIMATIC SIMATIC PROFINET with STEP 7 V14 Function Manual Siemens AG Link: [\(https://support.industry.siemens.com/cs/ww/en/view/49948856\)](https://support.industry.siemens.com/cs/ww/en/view/49948856)

**/6/**

SIMATIC SIMATIC S7-1500, ET 200SP, ET 200pro Web Server Function Manual Siemens AG Link: [\(https://support.industry.siemens.com/cs/ww/en/view/59193560\)](https://support.industry.siemens.com/cs/ww/en/view/59193560)

## **A.5 Interference-free installation of control systems**

**/7/**

SIMATIC SIMATIC S7-1500, ET 200MP, ET 200SP, ET 200AL Interference-free Installation of Control Systems Function Manual Siemens AG Interference-free installation of control systems [\(https://support.industry.siemens.com/cs/ww/en/view/59193566\)](https://support.industry.siemens.com/cs/ww/en/view/59193566)

## **A.6 Memory concept**

**/8/**

SIMATIC S7-1500, ET 200SP, ET 200pro Structure and Use of the CPU Memory Function Manual Siemens AG Link: [\(https://support.industry.siemens.com/cs/ww/en/view/59193101\)](https://support.industry.siemens.com/cs/ww/en/view/59193101)

## **A.7 Cycle and response times**

**/9/**

SIMATIC SIMATIC S7-1500, ET 200SP, ET 200pro Cycle and Response Times Function Manual Siemens AG Link: [\(https://support.industry.siemens.com/cs/ww/en/view/59193558\)](https://support.industry.siemens.com/cs/ww/en/view/59193558) *Documentation references*

*A.7 Cycle and response times*

## <span id="page-68-0"></span>**Index**

## **C**

Changing mode (RUN / STOP), [33](#page-32-2) CONF\_DATA, [21](#page-20-1) Configuration of the Ethernet interface, [21](#page-20-2) Connection resources, [16](#page-15-1)

### **D**

Data storage of the configuration data of the module, [52](#page-51-1) Diagnostics options, [47](#page-46-4) Disposal, [8](#page-7-0) Documentation, [6](#page-5-0) Double addressing in the network, [38](#page-37-5) Downloading project data, [31](#page-30-0)

## **E**

E-mail connections, [16,](#page-15-2) [21](#page-20-3) Ethernet interface, [3](#page-2-1) Configuration, [21](#page-20-2)

#### **G**

Glossary, [8](#page-7-1)

#### **H**

HMI communication, [11](#page-10-3)

#### **I**

iDevice, [11](#page-10-4) Installation and commissioning, [31](#page-30-1) Procedure, [31](#page-30-0) Instructions, [21](#page-20-4) IP configuration IPv4, [12](#page-11-0) IP routing, [39](#page-38-1) IRT, [11](#page-10-4) ISO-on-TCP (RFC 1006), [11](#page-10-5) ISO-on-TCP connections, [16,](#page-15-2) [21](#page-20-3)

## **L**

LEDs, [23](#page-22-1)

#### **M**

MAC address, [3,](#page-2-2) [12](#page-11-1) Maximum data length for program blocks, [17](#page-16-0) Media redundancy, [11,](#page-10-4) [12](#page-11-2) MIB, [47](#page-46-5) Multicast via UDP, [11](#page-10-5)

#### **N**

NTP, [41](#page-40-2) Number of operable CMs, [19](#page-18-3) Number of connections, [16](#page-15-3)

## **O**

Open User Communication, [11](#page-10-5) OUC (Open User Communication), [43](#page-42-1) Overall configuration limits, [19](#page-18-4)

#### **P**

PG communication, [11](#page-10-3) Plugging in, [31](#page-30-2) Power supply modules Additional, [19](#page-18-5) PROFINET interface, [3](#page-2-2) Program blocks, [21](#page-20-4) Pulling, [31](#page-30-2)

#### **R**

Recycling, [8](#page-7-0)

#### **S**

S7 communication, [11](#page-10-3)

S7 connections Number of freely usable, [18](#page-17-2) Safety notices, [25](#page-24-4) Security Advisories, [13](#page-12-1) Security fixes:, [13](#page-12-2) Security Incidents, [13](#page-12-1) Shared Device, [11](#page-10-4) SIMATIC NET glossary, [8](#page-7-1) SNMP, [47](#page-46-5) SNMP agent, [12](#page-11-3) STEP 7 (version), [20](#page-19-1) System data types, [21](#page-20-5) System data types (SDTs), [44](#page-43-0)

## **T**

T\_CONFIG, [21](#page-20-6) TCON, [21](#page-20-4) TCON\_..., [21](#page-20-5) TCP (RFC 793), [11](#page-10-5) TCP connections, [16,](#page-15-2) [21](#page-20-3) Time synchronization, [11](#page-10-6) Time-of-day synchronization, [41](#page-40-2) TMail\_..., [21](#page-20-5) TMAIL\_C, [21](#page-20-4) TSEND/TRCV, [21](#page-20-4)

#### **U**

UDP Restrictions, [17](#page-16-1) UDP (RFC 768), [11](#page-10-5) UDP connections, [16](#page-15-2) UDP frame buffering, [17](#page-16-1)

#### **W**

Web server, [12](#page-11-4)